#### **BAB III**

#### **ANALISIS DAN PERANCANGAN SISTEM**

Pada bab ini dijelaskan mengenai analisis dari permasalahan yang diambil pada PT. Kartika Jaya Abadi Beton. Selain itu, bab ini juga merancangan desain sistem dari Rancang Bangun Sistem informasi Perencanaan Bahan Baku Produksi Batu Pada PT. Kartika Jaya Abadi Beton.

Pada tahap analisis dilakukan beberapa proses yang berhubungan dengan tahapan awal metode penelitian. Pada metode penelitian yang diambil menggunakan model *waterfall*. Pada model *waterfall* menurut Pressman terdapat beberapa tahapan yang meliputi tahap komunikasi, tahap perencanaan, tahap pemodelan, tahap konstruksi dan tahap penerapan aplikasi.

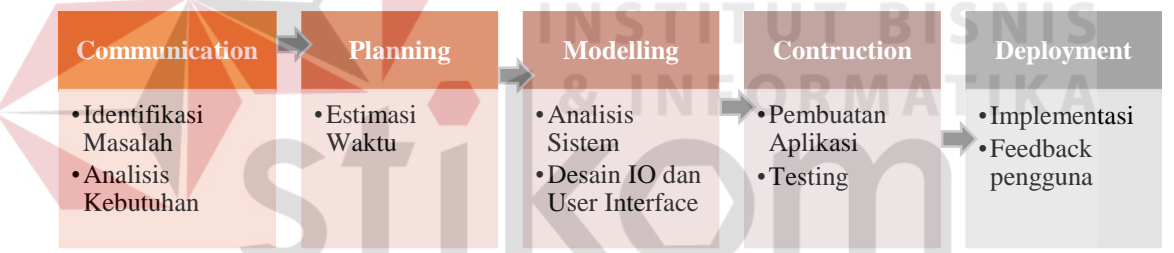

Gambar 3.1 Kerangka Metode Penelitian

Pada tahap komunikasi (*communication*) terdapat dua langkah yaitu identifikasi masalah utnuk mengetahui kebutuhan pengguna. Kemudian dilanjutkan dengan tahapan perencanaan (*planning*) berupa penjelasan estimasi waktu pengerjaan aplikasi sesuai kebutuhan pengguna. Langkah ketiga adalah pemodelan (*modelling*) yang merupakan proses penerjemahan syarat kebutuhan pengguna ke sebuah perancangan *software* yang dapat diperkirakan sebelum dibuat *coding.* Tahap pembuatan (*construction*) adalah proses pembuatan aplikasi serta melakukan proses *testing.* Terakhir adalah tahap pengembangan (*deployment*) yaitu mengumpulkan implementasi dan pemberian *feedback* dari pengguna.

#### **3.1 Komunikasi**

Pada tahap komunikasi ini dilakukan proses observasi dan wawancara. Proses observasi dilakukan dengan cara mengamati secara langsung kebagian yang bersangkutan yang bertujuan untuk mengetahui informasi tentang nama perusahaan, bidang usaha, gambaran umum perusahaan, visi dan misi perusahaan. Sedangkan pada proses wawancara dilakukan dengan cara melakukan proses tanya jawab kepada beberapa karyawan PT. Kartika Jaya Abadi Beton yang berfungsi untuk mencocokkan data dan informasi dari hasil observasi. Selain itu proses wawancara juga berfungsi untuk menanyakan beberapa hal yang tidak didapat dari hasil observasi.

Kegiatan utama PT. Kartika Jaya Abadi Beton adalah memproduksi batu dan pasir yang dimulai dari mensuplai batu yang berukuran ±50cm, yang kemudian akan ditimbang menggunakan jembatan timbang dan akan dipecahkan menggunakan mesin pemecah batu (*Stone Scrushing Plant*) menjadi lima ukuran. Lima ukuran tersebut yaitu ≤4mm, 5-10mm, 11-15mm, 16-20mm dan 21-30mm.

Proses bisnis utama adalah menjual pasir dan batu dengan alur bisnis yang saat ini berlangsung adalah sebagai berikut :

- 1. Menerima pesanan dari pelanggan dengan
- 2. Mencatat pesanan tersebut ke buku pesanan
- 3. Memesan dan membeli bahan baku pada supplier tetapi hanya berdasarkan perkiraan oleh bagian produksi.
- 4. Menyelesaikan pemenuhan pesanan produk ke pelanggan.

Masalah yang dialami oleh PT. Kartika Jaya Abadi Beton saat ini adalah perusahaan sering sekali mengalami kekurangan stok untuk melayani pesanan pelanggan. Produk yang dihasilkan tidak mampu memenuhi semua pesanan yang telah diterima. Sehingga pemenuhan pesanan pelanggan tidak tepat waktu karena produk harus diproduksi keesokan harinya. Permasalahan ini mempengaruhi kepuasan pelanggan, pelanggan yang tidak puas akan memilih produsen lain.

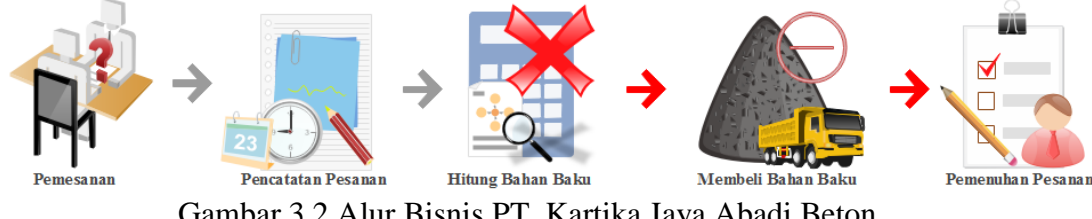

Gambar 3.2 Alur Bisnis PT. Kartika Jaya Abadi Beton

Setelah dilakukannya analisis pada proses bisnis dan masalah yang dihadapi perusahaan, akhirnya ditemukan permasalahan utama yang dialami PT. Kartika Jaya Abadi Beton. Pada proses bisnis saat ini, tidak adanya proses perhitungan jumlah bahan baku yang dibutuhkan perhari. Jumlah bahan baku yang dibeli hanya berdasarkan perkiraan oleh bagian produksi.

Merujuk presentase tiap produk pada landasan teori *Stone Scrushing Plant*, didapat sebuah perhitungan untuk menghitung jumlah bahan baku yang dibutuhkan perusahaan. Jumlah pesanan per produk per hari akan dijumlah dan dibandingkan dengan jumlah persediaan yang tersedia. Jika tersedia, maka perusahaan tidak perlu melakukan proses pesan bahan baku dan proses produksi. Namun jika tidak tersedia atau kurang, maka aplikasi akan menghitung jumlah produk yang kurang dan menghitung jumlah bahan baku yang dibutuhkan.

Pembelian bahan baku menggunakan metode *Just In Time.* Sesuai dengan prinsip JIT, bahan baku akan dipesan satu hari sebelum diolah menjadi produk siap jual. Penerimaan pesanan dari pelanggan akan ditutup pada pukul 15.00 sehari sebelum hari pengiriman pesanan. Staff produksi bertugas untuk melakukan perencanaan pembelian bahan baku, yang kemudian perencanaan ini akan diterima oleh bagian administrasi untuk dilakukan pesanan ke supplier via telepon.

Keesokan harinya bahan baku yang dipesan akan dikirim oleh supplier dan akan langsung diolah menggunakan mesin pemecah batu. Berdasarkan perhitungan bahan baku maka produk yang dihasilkan akan memenuhi semua pesanan pelanggan pada hari tersebut. Dengan begitu semua pesanan pelanggan dapat terpenuhi.

#### **3.1.1 Identifikasi Masalah**

Proses analisis bisnis dituliskan hasil dari observasi dan wawancara secara rinci tentang proses pengadaan bahan baku yang terjadi pada saat ini. Proses analisis bisnis dapat disusun empat identifikasi yaitu identifikasi masalah, identifikasi pengguna, identifikasi data dan identifikasi fungsi. 1. Identifikasi masalah

Pada proses identifikasi masalah, dilakukan penggambaran proses bisnis yang dihasilkan dari wawancara dan observasi. Permasalahan yang muncul yaitu mengenai perhitungan bahan baku. Dari proses perhitungan bahan baku yang terjadi pada saat ini, maka terdapat beberapa masalah yaitu:

- a. Proses produksi terlalu sederhana sehingga tidak mampu memenuhi permintaan atau pesanan yang banyak dan berubah-ubah.
- b. Pembelian bahan baku dilakukan tanpa perhitungan sehingga menyebabkan kekurangan bahan baku dan mengganggu pemenuhan pesanan pelanggan.
- c. Tidak ada kegiatan monitoring pada bagian produksi untuk mengontrol dan mengetahui proses produksi yang sedang berlangsung.
- d. Pelaporan bersifat konvensional dan berpeluang untuk terjadinya manipulasi data dan *human error*.
- 2. Identifikasi pengguna

Setelah ditemukan beberapa permasalahan yang muncul, maka dapat dilakukan identifikasi pengguna. Pengguna yang dapat berinteraksi langsung dengan sistem atau aplikasi yaitu administrasi, bagian produksi dan direktur.

3. Identifikasi data

Pada tahap identifikasi data diperlukan beberapa data untuk merancang aplikasi ini. Data tersebut meliputi data pelanggan, data pesanan, data pengguna data supplier, data bahan baku, dan data persediaan.

4. Identifikasi fungsi

Setelah dilakukan proses identifikasi permasalahan, pengguna dan data, maka dapat dilakukan proses identifikasi fungsi. Identifikasi fungsi menghasilkan beberapa fungsi yaitu proses pemesanan, fungsi perencanaan bahan baku, fungsi penerimaan bahan baku, fungsi cetak *invoice* dan fungsi pembuatan laporan produksi. SURABAYA

5. Identifikasi *output*

Pada sesi wawancara pada PT. Kartika Jaya Abadi Beton terdapat beberapa kebutuhan *output* yang diperlukan ditiap bagian. Selain dapat mengasilkan rencana bahan baku, kebutuhan *output* lainya yang dibutuhkan berupa tabel yang menampilkan jadwal pesanan dan rencana bahan baku, kemudian laporan grafik yang menampilkan status pesanan pelanggan, status persediaan produk, status bahan baku, grafik penjualan, dan grafik produksi yang ada diaplikasi.

Kemudian dibutuhkan juga *output* purchase order pesanan, *invoice* pelanggan, dan laporan hasil produksi.

#### 6. Identifikasi *hadware* dan *software*

Untuk aplikasi ini dibutuhkan beberapa spesifikasi perangkat keras dan perangkat lunak yang akan dijelaskan dibagian analisis kebutuhan dibawah ini.

#### **3.1.2 Analisis Kebutuhan**

# **A. Analisis Kebutuhan Pengguna**

Berdasarkan hasil wawancara dengan pihak PT. Kartika Jaya Abadi Beton, didapatkan kondisi bahwa sudah tersedia wifi sebagai media penyalur data. Kebutuhan pengguna berfungsi untuk mengetahui kebutuhan dari masing-masing pengguna yang berhubungan langsung dengan aplikasi sehingga aplikasi yang dibuat dapat sesuai dengan apa yang diminta oleh pengguna dan sesuai dengan kebutuhan bisnis. Terdapat tiga pengguna yang berhubungan dengan aplikasi yaitu pengguna adminitrasi, bagian produksi, dan direktur. Untuk lebih jelasnya dapat dilihat pada tabel-tabel yang ada dibawah ini.

1. Administrasi

| Fungsi<br>Data           |              | <b>Informasi</b>                                 |  |  |
|--------------------------|--------------|--------------------------------------------------|--|--|
|                          | 1. Pengguna  | 1. Memasukan data pesanan ke sistem              |  |  |
| <b>Proses</b>            | 2. Pelanggan | 2. Daftar pesanan dan PO Pesanan                 |  |  |
| Pemesanan                | 3. Pesanan   | 3. Notifikasi update jadwal produksi dan         |  |  |
|                          |              | perencanaan bahan baku baru                      |  |  |
| Cetak Invoice<br>Pesanan | 1. Pesanan   | Pesanan pelanggan telah terlayani<br>(terpenuhi) |  |  |

Tabel 3.1 Kebutuhan Pengguna Administrasi

#### 2. Bagian Produksi

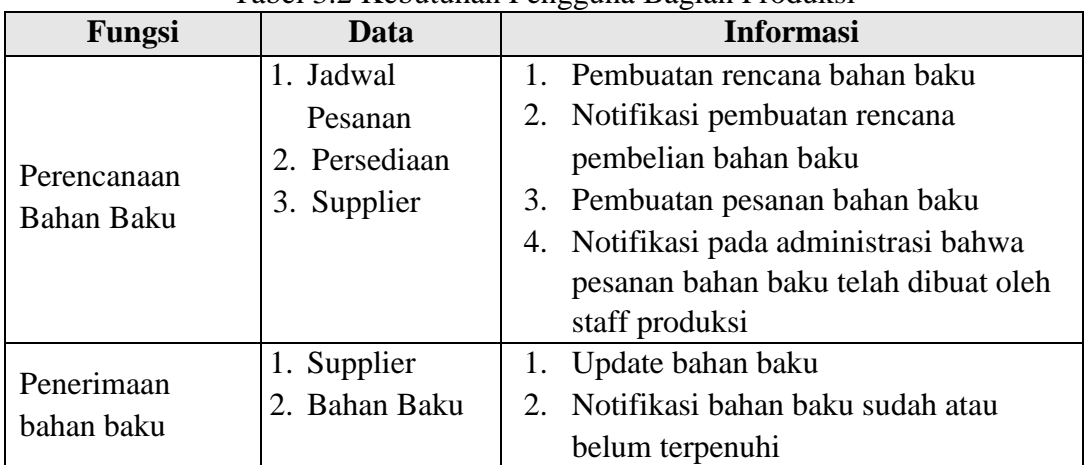

# Tabel 3.2 Kebutuhan Pengguna Bagian Produksi

# 3. Direktur

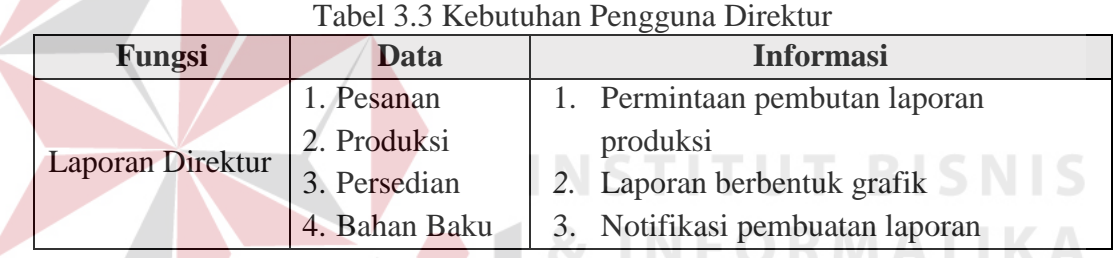

### **B. Analisis Kebutuhan Data**

Dari beberapa kebutuhan fungsi yang telah disusun sebelumnya, maka dibutuhkan beberapa data untuk menunjung sistem yang akan dibuat. Terdapat 10 data yang diperlukan sistem, data tersebut meliputi:

1. Data Pelanggan

Data pelanggan berisi data-data penting pelanggan seperti id pelanggan, nama, alamat, email dan nomor telepon.

2. Data Pesanan

Data pesanan berisi data-data pesanan yang berupa data pelanggan, id pemesanan, tanggal, jenis barang yang dipesan dan jumlahnya.

3. Data Pengguna

Data pengguna berisi data pengguna aplikasi, dengan kata lain hanya pegawai yang telah terdaftar yang dapat menggunakan aplikasi dan digunakan pada *background procces*.

4. Data Persediaan

Data persediaan berisi data-data jumlah persediaan yang tersedia untuk memenuhi permintaan baru.

5. Jadwal Pesanan

Jadwal Pesanan adalah rekap pesanan dari pelanggan yang merupakan hasil daro proses penjadwalan pesanan.

6. Data Persediaan

Data persedian ini akan digunakan untuk menghitung perencanaan bahan baku.

#### 7. Data *Supplier*

Data *supplier* berisi data seluruh supplier yang terhubung beserta penilaian pelayanan dari *supplier* tersebut. RABAYA

8. *Invoice* Bahan Baku

*Invoice* bahan baku diberikan oleh supplier saat bahan baku dikirim ke perusahaan.

9. Rencana Pembelian Bahan Baku

Data perencanaan ini adalah sebuah hasil dari proses perencanan bahan baku, rencana pembelian bahan baku ini akan digunakan sebagai masukan proses pemesanan bahan baku.

10. Data Produksi

Data produksi berisi data-data jumlah bahan baku telah diolah.

11. Data Bahan Baku

Data bahan baku berisi data-data bahan baku yang tersedia saat itu dan status penerimaan bahan baku yang sudah diterima dari supplier dan kekurangannya.

#### **C. Analisis Kebutuhan Fungsi**

Berdasarkan *User Requirement* yang sudah dibuat sebelumnya, maka dapat dirancang kebutuhan fungsi dari aplikasi. Pada tahap kebutuhan fungsi digunakan untuk mengimplementasikan seluruh fungsi yang didapatkan dari hasil analisis kebutuhan pengguna. Fungsi- fungsi tersebut dapat dibagi menjadi enam fungsi yang meliputi sebagai berikut:

1. Fungsi Proses Pemesanan

| <b>Aktor</b>       | Administrasi                                                                                               |                                                                     |  |  |  |  |
|--------------------|----------------------------------------------------------------------------------------------------|---------------------------------------------------------------------|--|--|--|--|
| <b>Diskripsi</b>   | Fungsi ini digunakan oleh bagian administrasi untuk mencatat pesanan<br>dari pelanggan.<br>5 U R A B A Y A |                                                                     |  |  |  |  |
| <b>Pemicu</b>      | Permintaan Pelanggan                                                                                       |                                                                     |  |  |  |  |
| Awal               | Otentikasi Pengguna(administrasi)                                                                          |                                                                     |  |  |  |  |
| <b>Alur Normal</b> | Aksi Stakeholder<br><b>Respon Sistem</b>                                                                   |                                                                     |  |  |  |  |
|                    | Aktor mengisi data pesanan<br>pelanggan.                                                                   | Sistem menampung data pesanan<br>pelanggan.                         |  |  |  |  |
|                    | Aktor menekan tombol simpan.                                                                               | 1. Sistem akan memperbarui<br>jadwal produksi.                      |  |  |  |  |
| <b>Akhir</b>       | Notifikasi <i>update</i> pada bagian produksi.                                                             |                                                                     |  |  |  |  |
| <b>Non</b>         |                                                                                                    | 1. Input data pesanan hanya bisa dimasukan oleh bagian administrasi |  |  |  |  |
| <b>Fungsional</b>  | dan konfirmasi persetujuan pembelian kepada pelanggan.                                                     |                                                                     |  |  |  |  |
|                    |                                                                                                    | 2. Pelanggan dapat melakukan pemesanan H-1, maksimal pukul 15.00.   |  |  |  |  |
|                    |                                                                                                    | 3. Dalam satu nota pesanan hanya diperuntukan untuk satu alamat.    |  |  |  |  |

Tabel 3.4 Fungsi Proses Pemesanan

# 2. Fungsi Perencanaan Bahan Baku

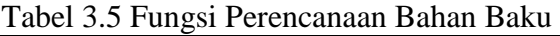

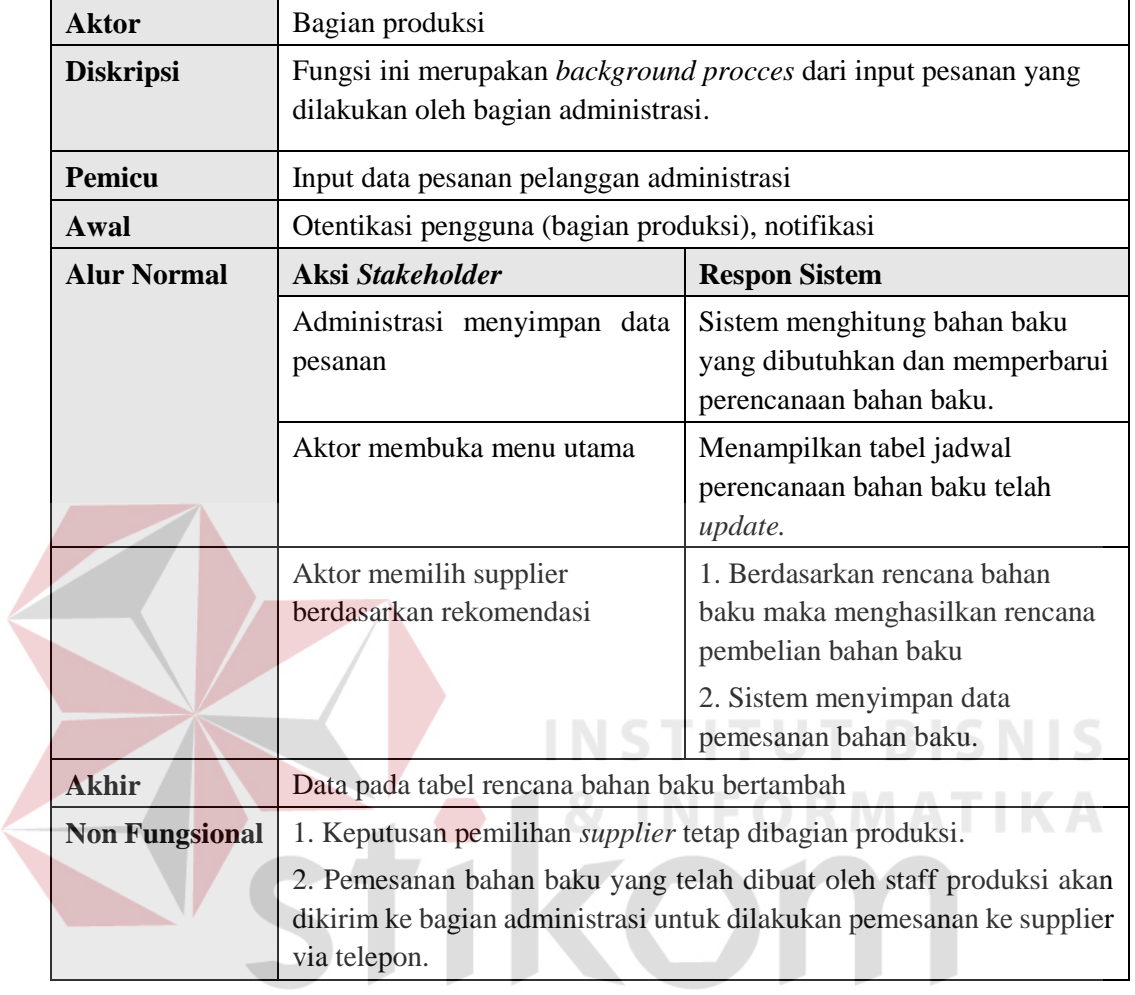

3. Fungsi Penerimaan Bahan Baku $\mathsf{S} \cup \mathsf{R} \mathsf{A} \mathsf{B} \mathsf{A} \mathsf{Y} \mathsf{A}$ 

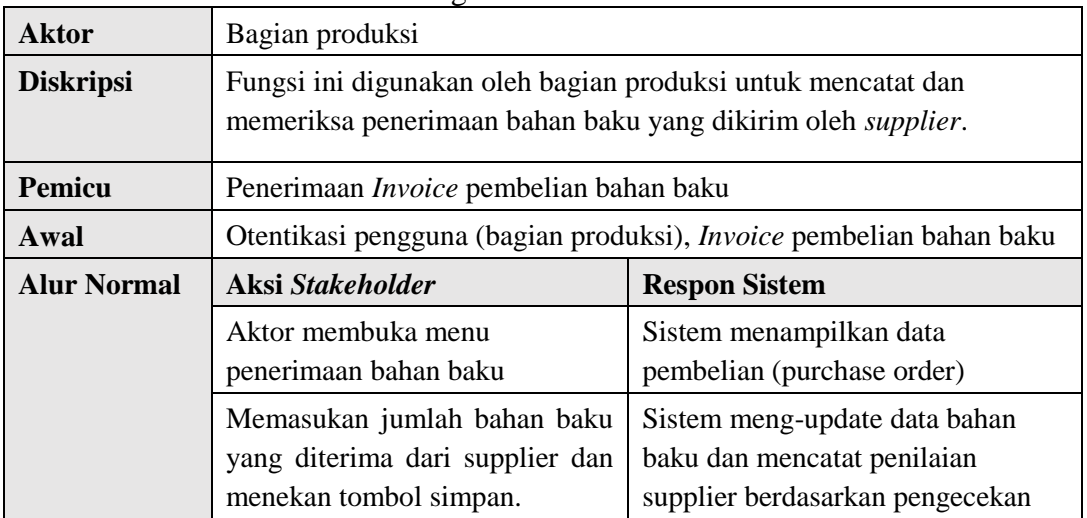

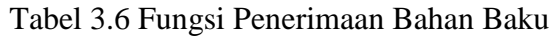

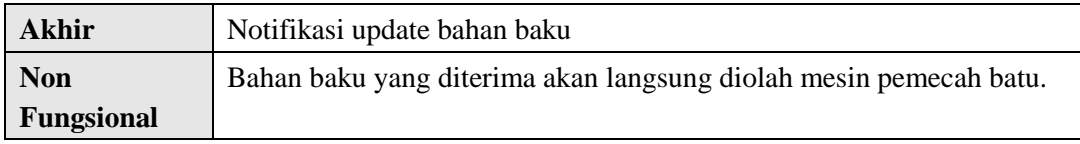

4. Fungsi Cetak *Invoice* Pesanan

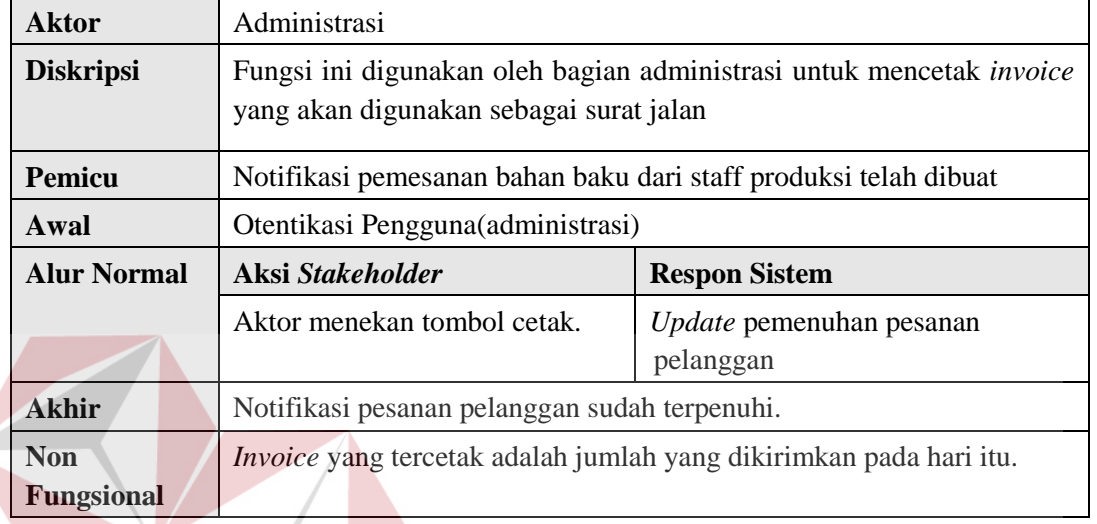

Tabel 3.7 Fungsi Cetak *Invoice*

5. Fungsi Pembuatan Laporan NSTITUT BISNIS

# Tabel 3.8 Fungsi Pembuatan Laporan

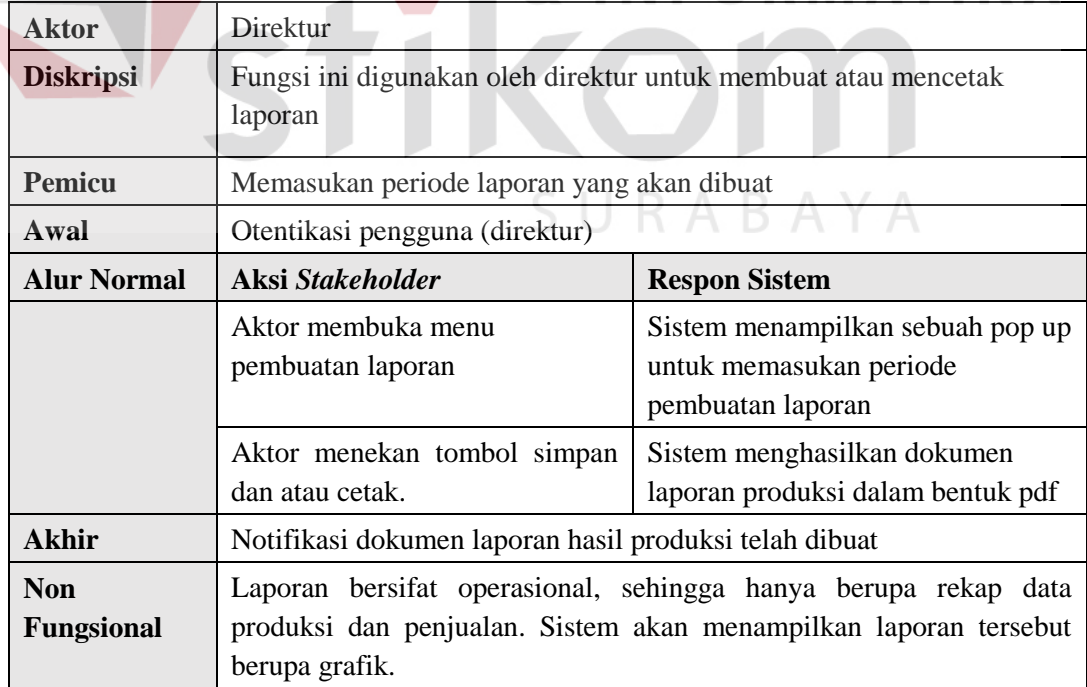

#### **D. Analisis Kebutuhan** *Output* **Pengguna**

kebutuhan pengguna merupakan *output* dari sistem yang akan digunakan oleh pengguna. Berikut adalah kebutuhan pengguna :

1. *Purchase Order* Pesanan

*Purchase order* pesanan adalah bukti pesanan kepada pelanggan, PO pesanan ini yang berisi nomor pemesanan, data pelanggan, dan detail pesanan seperti jumlah bahan produk yang dipesan dan waktunya.

2. Pesanan

Data pesanan ini adalah sebuah hasil dari proses pemesanan, pesanan ini akan digunakan sebagai masukan proses penjadwalan pesanan. Dan akan digunakan untuk membuat laporan rekap penjualan untuk direktur, laporan bisa dibuat berdasarkan tahun dan bulan. **STITUT BISNIS** 

3. Jadwal Pesanan

Jadwal produksi ini akan menampilkan pesanan produk per jenis yang ditampilkan perminggunya. Jadwal ini akan ditampilkan pada menu utama pada bagian administrasi seperti Tabel 3.9.

|                          | $26$ Juni $-2$ Juli |                 |                  |               |              |               |  |  |  |  |  |
|--------------------------|---------------------|-----------------|------------------|---------------|--------------|---------------|--|--|--|--|--|
| <b>Mingg</b><br>$u$ 26/6 | <b>Senin 27/6</b>   | Selasa 28/6     | <b>Rabu 29/6</b> | Kamis $30/6$  | Jumat 1/7    | Sabtu 2/7     |  |  |  |  |  |
|                          | P001/Dina/A/        | P002/Bima/D/    | P001/Dina/B/7    | P001/Dina/D/1 | P001/Dina/D/ | P001/Dina/C/  |  |  |  |  |  |
|                          | $P003/Y$ udi/B/     | $P003/Y$ udi/A/ | P002/Bima/D/     | P004/Beni/B/1 | P002/Bima/D/ | P002/Bima/B/  |  |  |  |  |  |
|                          |                     | P004/Beni/B/5   | $P003/Y$ udi/C/  |               |              | P003/Yudi/A/  |  |  |  |  |  |
|                          |                     | P005/Doni/E/2   |                  |               |              | P004/Beni/C/9 |  |  |  |  |  |
|                          |                     |                 |                  |               |              | P005/Doni/B/  |  |  |  |  |  |
|                          |                     |                 |                  |               |              |               |  |  |  |  |  |

Tabel 3.9 Tabel Jadwal Pesanan Yang Ditampilkan Pada Menu Utama Administrasi

Jika pesanan pelanggan tersebut digambarkan satu demi satu maka jadwal

pesanan berdasarkan ukuran menjadi seperti tabel dibawah ini.

# 1. Pesanan dengan ukuran ≤4mm

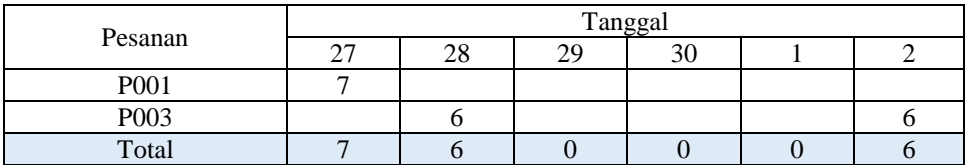

#### 2. Pesanan dengan ukuran 5-10mm

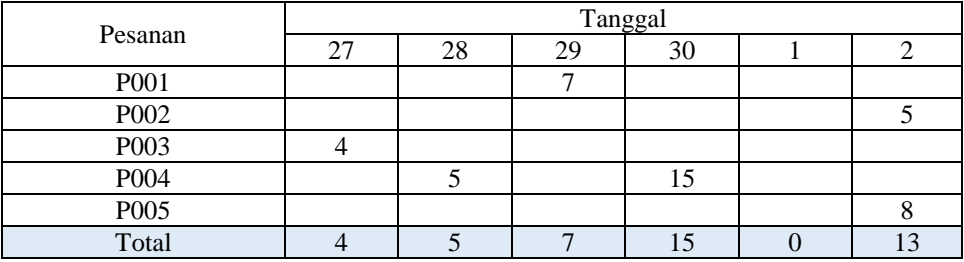

3. Pesanan dengan ukuran 11-15mm

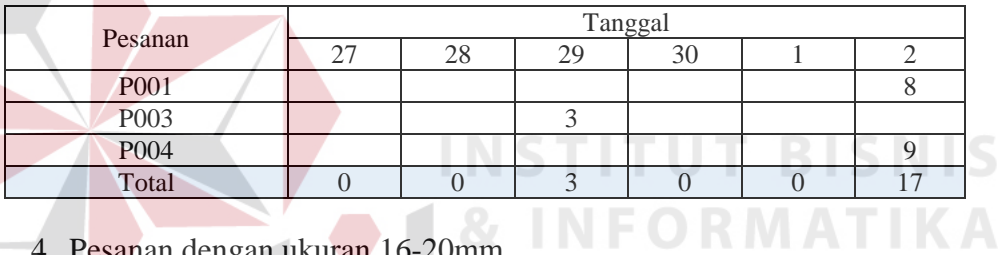

4. Pesanan dengan ukuran 16-20mm

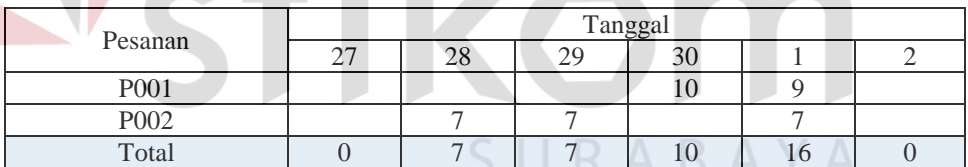

 $\sim$ 

5. Pesanan dengan ukuran 21-30mm

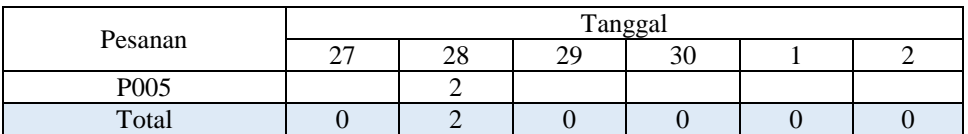

Setelah direkap berdasarkan ukuran, maka akan terdapat sebuah *background procces* dibuatkan sebuah tabel pesanan untuk membuat tabel rencana bahan baku yang berbentuk seperti Tabel 3.10.

| <b>Ukuran</b> | $26$ Juni $-2$ Juli |             |                  |            |           |           |  |  |  |
|---------------|---------------------|-------------|------------------|------------|-----------|-----------|--|--|--|
|               | <b>Senin 27/6</b>   | Selasa 28/6 | <b>Rabu 29/6</b> | Kamis 30/6 | Jumat 1/7 | Sabtu 2/7 |  |  |  |
| $\leq$ 4mm    |                     | 6           |                  |            |           |           |  |  |  |
| $5-10$ mm     |                     |             |                  | 15         |           |           |  |  |  |
| $11-15$ mm    |                     |             |                  |            |           |           |  |  |  |
| $16-20$ mm    |                     |             |                  | 10         | 16        |           |  |  |  |
| $21-30$ mm    |                     |             |                  |            |           |           |  |  |  |

Tabel 3.10 Tabel pesanan bahan baku untuk pembuatan rencana bahan baku

#### 4. Rencana Bahan Baku

*Output* rencana bahan baku ini dihitung menggunakan rumus yang telah penulis jabarkan pada proses perhitungan kebutuhan bahan baku. Simulasi perhitungan awal dimulai dengan asumsi bahwa persedian awal masih kosong, maka diproduksi sesuai permintaan pelanggan pertama yang dapat dilihat pada jadwal produksi. Yaitu permintaan A pada tanggal 27 Juni yang berjumlah tujuh ton dengan ukuran batu ≤4mm. Mesin yang dimiliki perusahaan saat ini adalah *Stone Crusher Plant* yang mampu memecah batu dengan kapasitas 30-40ton/jam. Maka untuk pemenuhan permintaan pertama menggunakan rumus 2.1.

Dengan cara perhitungan kebutuhan bahan baku adalah sebagai berikut.

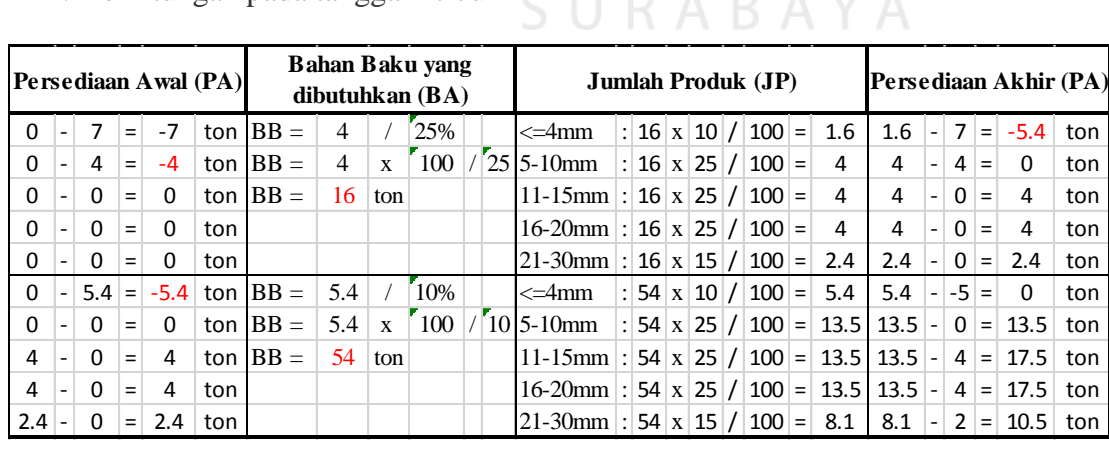

1. Perhitungan pada tanggal 27 Juni

# 2. Perhitungan pada tanggal 28 Juni

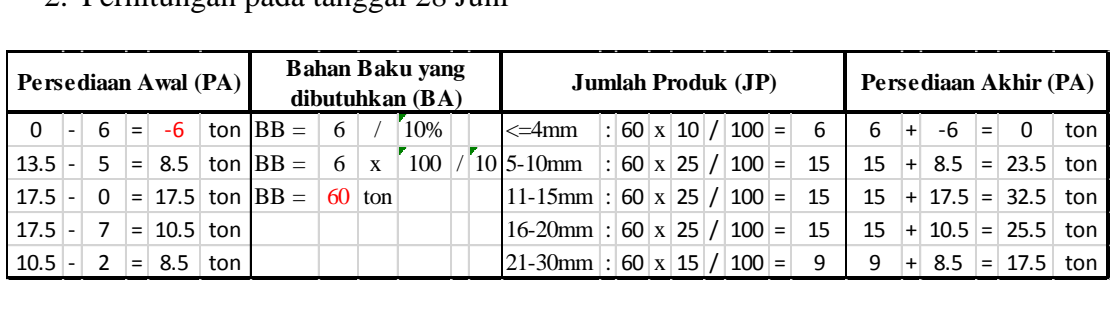

# 3. Perhitungan pada tanggal 29 Juni

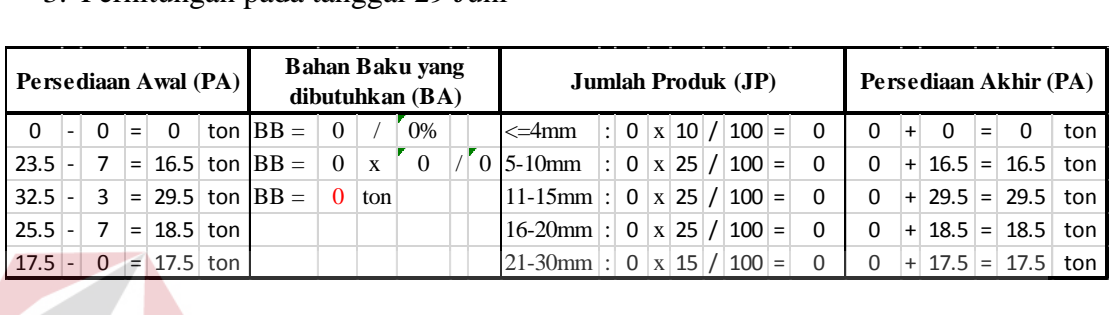

# 4. Perhitungan pada tanggal 30 Juni

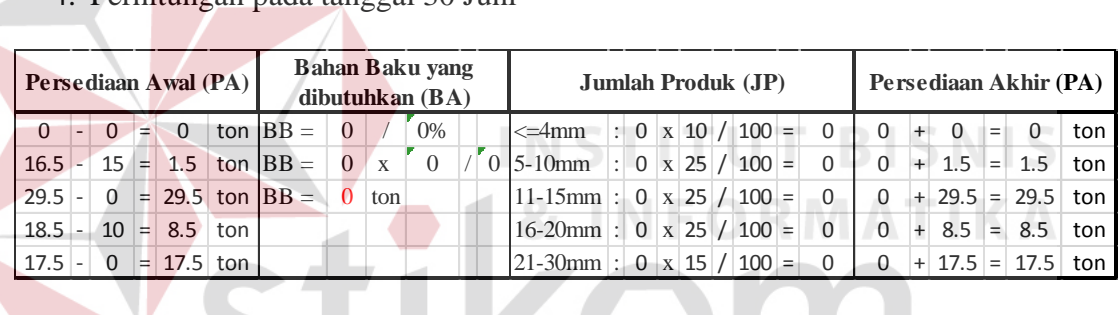

# 5. Perhitungan pada tanggal 1 Juli

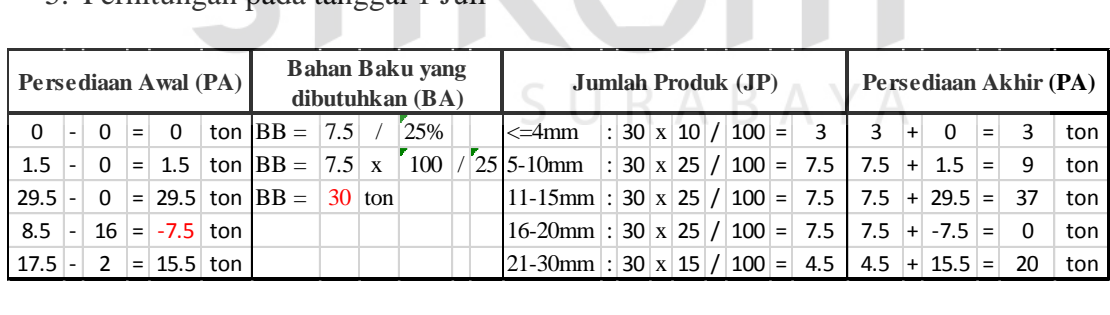

# 6. Perhitungan pada tanggal 2 Juli

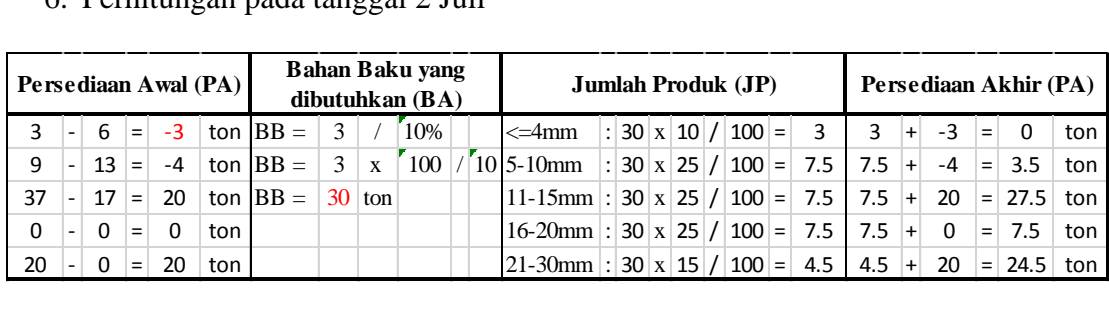

Pada detail perhitungan diatas dapat dilihat bahwa sisa produksi pada tanggal 27 juni tersebut akan menjadi persedian yang digunakan sebagai pemenuhan permintaan tanggal 28 juni, begitu juga pada tanggal berikutnya. Output yang dihasilkan yaitu berupa sebuah tabel yang berisi total jumlah bahan baku yang harus dibutuhkan untuk kegiatan produksi pada esok hari. Rencana bahan baku ini akan ditampilkan pada tampilan menu utama bagian staff produksi.

|                                | Tanggal |      |      |      |     |     |  |  |
|--------------------------------|---------|------|------|------|-----|-----|--|--|
|                                | 27/6    | 28/6 | 29/6 | 30/6 | 1/7 | 2/7 |  |  |
| Jumlah<br>Bahan<br><b>Baku</b> | 70      | 60   |      |      | 30  | 30  |  |  |

Tabel 3.11 Rencana Bahan Baku

5. Rencana Pembelian Bahan Baku

Rencana ini hanya berisi detail pembelian bahan baku seperti jumlah dan hari, kemudian akan di proses lagi untuk memilih supplier yang terbaik yang harus dipilih.

## 6. Pesanan Bahan Baku

Pesanan bahan baku ini berisi pesanan yang sudah ditambahkan data supplier. Dalam satu pesanan bahan baku staff produksi bisa memesan di lebih dari satu supplier namun tentunya dengan jumlah total yang sama seperti pada perencanaan bahan baku.

# 7. *History* Supplier

*History* supplier adalah sebuah poin rekomendasi ke supplier. Poin ditambahkan berdasarkan ketepatan waktu supplier mengirimkan bahan baku. *History* ini nantinya akan digunakan sebagai dasar pemilihan supplier pada menu pemesanan bahan baku.

#### 8. *Invoice*

*Invoice* adalah nota pembelian untuk pelanggan. Nota ini juga akan digunakan sebagai surat pengiriman produk ke pelanggan, sehingga data-data pelanggan secara lengkap dicantumkan pada nota tersebut.

#### 9. Laporan Untuk Manajer

Dalam laporan ini berisi tentang detail histori produk yang telah dijual dan detail histori proses produksi yang berupa jumlah bahan baku yang diolah, produk yang dihasilkan, total produk yang terjual. Semua data akan terekap dan dapat ditampilkan perhari, perbulan, atau per tahun. Sesuai dengan tujuannya, laporan ini untuk menampilkan jumlah produksi yang akan digunakan sebagai masukan bagi direktur dalam perbaikan sistem yang lebih baik.

# **E. Analisis Kebutuhan** *Hardware* **dan** *Software*

Untuk membuat *website* aplikasi ini dibutuhkan beberapa spesifikasi perangkat keras dan perangkat lunak. Untuk perangkat keras dibutuhkan *processor core i*3, *memory* RAM 2 Gb, *hardisk* 320 Gb, VGA 32MB bit dengan revolusi 1024 x 786 atau lebih, *mouse*, *keyboard*. Sedangkan untuk perangkat lunak dibutuhkan *Web Server* XAMPP versi 3.2.1, *mySql*, *Google Chrome* atau *Opera* atau *Web Browser* lain dan Sistem Operasi *Windows* 7.

#### **3.2 Perencanaan**

Pada pengembangan sistem ini memerlukan waktu empat bulan pengerjaan seperti yang digambarkan pada *gantt chart* pada Tabel 3.12 dibawah ini.

| Kegiatan           |   | Fe<br>Maret<br>bru<br>ari |   | April          |   | Mei |  |                | Juni |                |  |                |   |   |  |                             |   |   |
|--------------------|---|---------------------------|---|----------------|---|-----|--|----------------|------|----------------|--|----------------|---|---|--|-----------------------------|---|---|
|                    | 3 | $\overline{4}$            | 1 | $\overline{2}$ | 3 | 4   |  | $\overline{2}$ | 3    | $\overline{4}$ |  | $\overline{2}$ | 3 | 4 |  | $\mathcal{D}_{\mathcal{L}}$ | 3 | 4 |
| Studi Literatur    |   |                           |   |                |   |     |  |                |      |                |  |                |   |   |  |                             |   |   |
| Pengamatan dan     |   |                           |   |                |   |     |  |                |      |                |  |                |   |   |  |                             |   |   |
| Observasi          |   |                           |   |                |   |     |  |                |      |                |  |                |   |   |  |                             |   |   |
| Wawancara          |   |                           |   |                |   |     |  |                |      |                |  |                |   |   |  |                             |   |   |
| Analisis dan       |   |                           |   |                |   |     |  |                |      |                |  |                |   |   |  |                             |   |   |
| Perancangan        |   |                           |   |                |   |     |  |                |      |                |  |                |   |   |  |                             |   |   |
| Pembuatan Aplikasi |   |                           |   |                |   |     |  |                |      |                |  |                |   |   |  |                             |   |   |
| Testing dan        |   |                           |   |                |   |     |  |                |      |                |  |                |   |   |  |                             |   |   |
| Implementasi       |   |                           |   |                |   |     |  |                |      |                |  |                |   |   |  |                             |   |   |
| Pembuatan Laporan  |   |                           |   |                |   |     |  |                |      |                |  |                |   |   |  |                             |   |   |

Tabel 3.12 Estimasi Waktu Kerja Sistem Informasi Perencanaan Bahan Baku

# **3.3 Perancangan Sistem**

Perancangan adalah proses pemodelan yang membahas tentang perancangan arsitektur, perancangan proses, perancangan basis data, perancangan antar muka dan perancangan pengujian. Setelah itu proses pengkodean dan pengujian aplikasi pada tahap konstruksi. Berdasarkan hasil analisis yang sudah dibuat, maka dapat dilakukan proses perancangan tersebut sebagai dasar pembuatan sistem informasi perencanaan bahan baku. SURABAYA

#### **3.3.1 Perancangan Arsitektur Sistem**

Pada tahap ini dilakukan perancangan arsitektur dari sistem yang akan dibuat. Arsitektur pada aplikasi pengelolaan dokumen bahan baku menggunakan arsitektur network atau *web based*. Pada arsitektur ini dijelaskan bahwa permintaan pelanggan akan diterima oleh administrasi yang kemudian akan dimasukan kedalam sistem melalui form input pesanan yang ditunjukkan pada nomor satu pada gambar 3.3. Data pesanan tersebut akan digunakan untuk perhitungan perencanaan bahan baku yang akan menghasilkan *purchase order* ke bagian produksi untuk diberikan

kepada supplier melalui form pembuatan *purchase order*, proses ini ditunjukkan pada nomor dua. *Invoice* pembelian dan pengecekan bahan baku dari *supplier* akan dimasukan ke dalam sistem oleh bagian produksi ditunjukkan pada nomor tiga. Laporan produksi dapat diakses oleh direktur yang ditunjukan pada nomor enam. Nomor empat, lima dan tujuh adalah laporan dalam bentuk grafik yang menampilkan informasi penting bagi ketiga-tiganya.

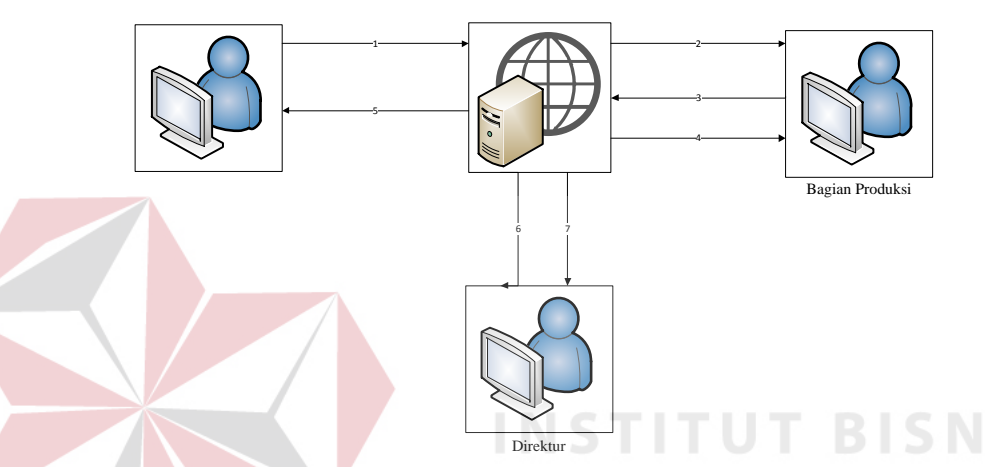

Gambar 3.3 Perencanaan Arsitektur Sistem Informasi Perencanaan Bahan Baku Produksi Batu

#### **3.3.2 Perancangan Proses**

Model pengembangan yang digunakan dalam Tugas Akhir yaitu berupa rancang bangun. Dengan mengumpulkan data transaksi sebagai input dalam rancang bangun ini. Selanjutnya data tersebut akan diproses dan dianalisis sesuai dengan informasi yang dihasilkan. Secara garis besar dapat digambarkan dengan menggunakan diagram blok seperti ditunjukkan pada gambar 3.4.

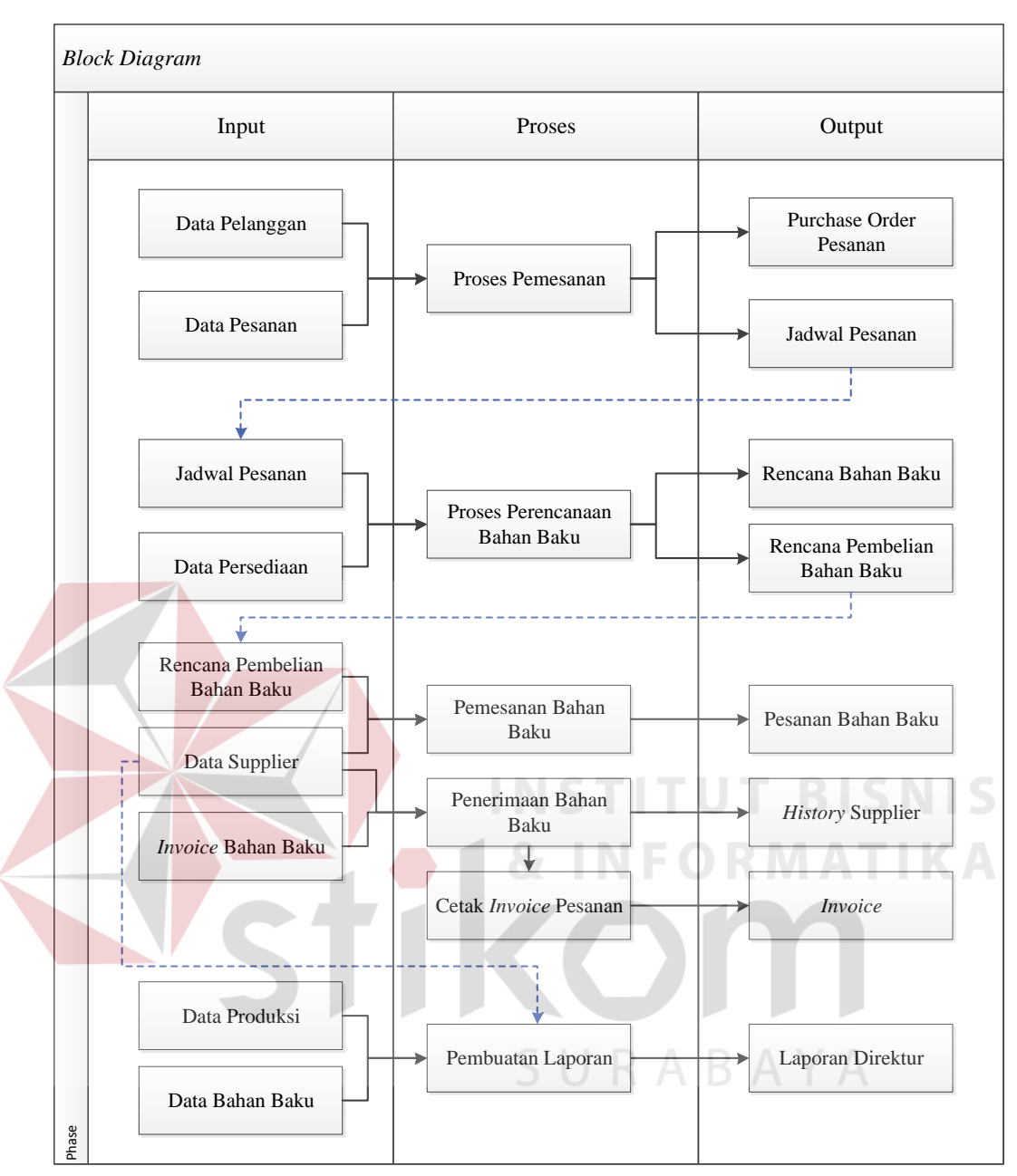

Gambar 3.4 Block Diagram Sistem Informasi Perencanaan Bahan Baku Produksi Batu

Jika digambarkan berdasarkan analisis bisnis, analisis kebutuhan pengguna, data, fungsi dan *output* pengguna maka *block diagram* yang dihasilkan adalah seperti Gambar 3.4. Terdapat 11 inputan, tujuh proses dan sembilan output yang telah dijelaskan pada analisi kebutuhan sebelumnya.

#### **A.** *Context Diagram*

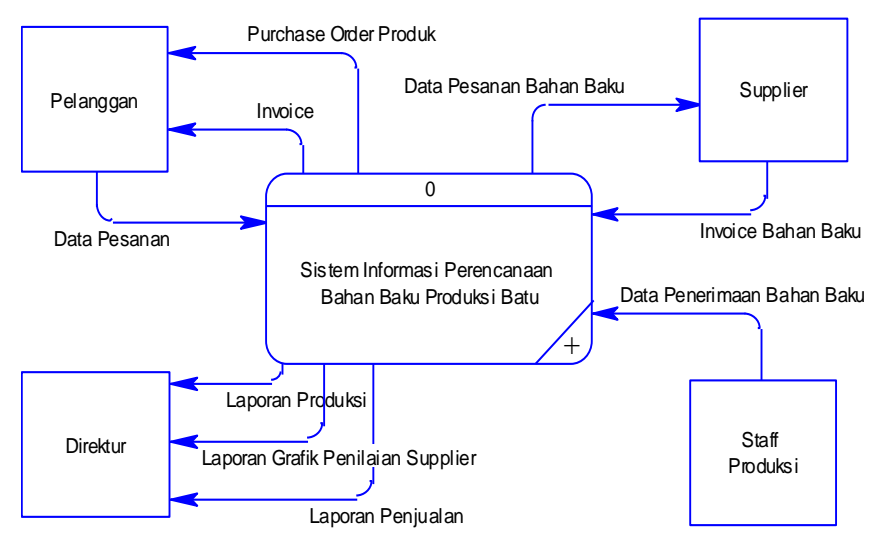

Gambar 3.5 Context Diagram Sistem Informasi Perencanaan Bahan Baku Produksi Batu

Gambar 3.5 menjelaskan bahwa rancang bangun sistem informasi perencanaan bahan baku membutuhkan empat entitas untuk menjalankan sistemnya yaitu pelanggan, supplier, staff produksi dan direktur. Data yang mengalir dari pelanggan adalah data pesanan, kemudian sistem keluaran purchase order dan *invoice* pembelian. Sistem juga memberi keluaran data pesanan bahan baku untuk nantinya dikirmkan ke supplier, saat supplier mengirimkan bahan baku maka *invoice* bahan baku akan digunakan untuk menambah poin supplier tersebut. Staff produksi akan memberikan inputan berupa data bahan baku yang diterima. Sedangkan pada bagian direktur mendapatkan keluaran berupa laporan produksi, laporan grafik penilaian supplier, laporan penjualan.

#### **B. Diagram Berjenjang**

Diagram jenjang digunakan untuk menampilkan seluruh proses yang akan ditangani pada sistem yang akan dibangun. Sistem akan dibangun berdasarkan lima proses yaitu proses pemesanan, perencanaan bahan baku, penerimaan bahan baku,

cetak invoice, dan pembuatan laporan grafik dan cetak. Diagram berjenjang dari sistem yang akan dibangun dapat dilihat pada Gambar 3.6.

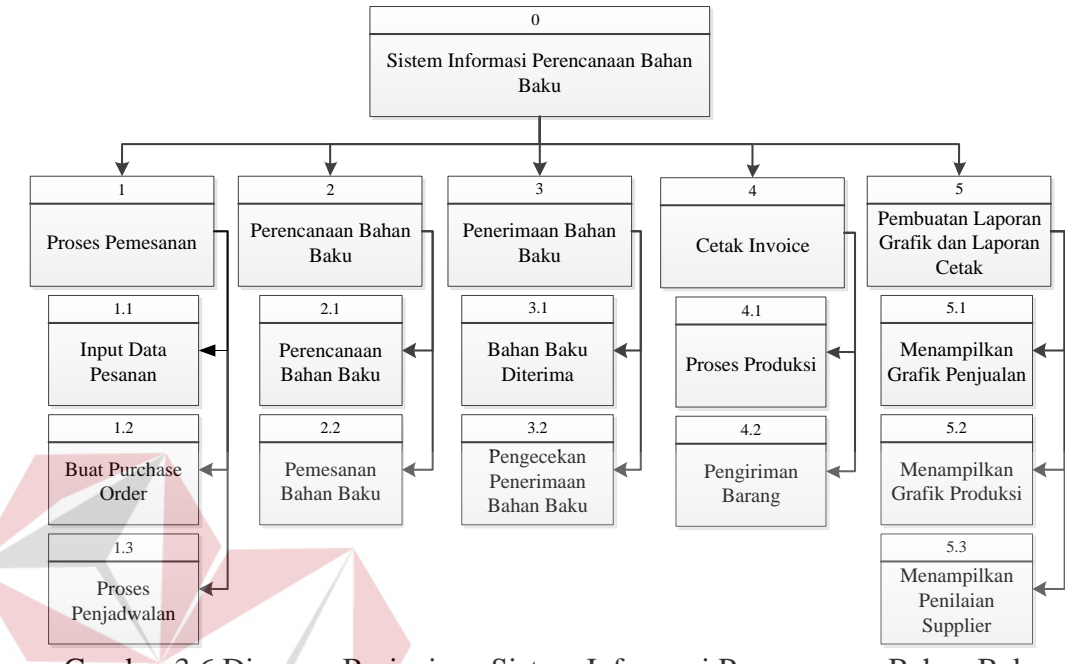

Gambar 3.6 Diagram Berjenjang Sistem Informasi Perencanaan Bahan Baku Produksi Batu

#### **C.** *Data Flow Diagram* **(DFD) Level 0**

Dalam pembuatan *data flow diagram* ini mengacu pada kebutuhan fungsi. Pada kebutuhan fungsi terdapat 5 fungsi yang akan dipakai sebagai proses pada *data flow diagram level* 0. Proses tersebut saling berhubungan satu sama lain misalnya dari proses pemesanan, perencanaan bahan baku, penerimaan bahan baku, cetak invoice, dan pembuatan laporan grafik dan laporan cetak. Untuk lebih jelas dapat dilihat pada gambar 3.7.

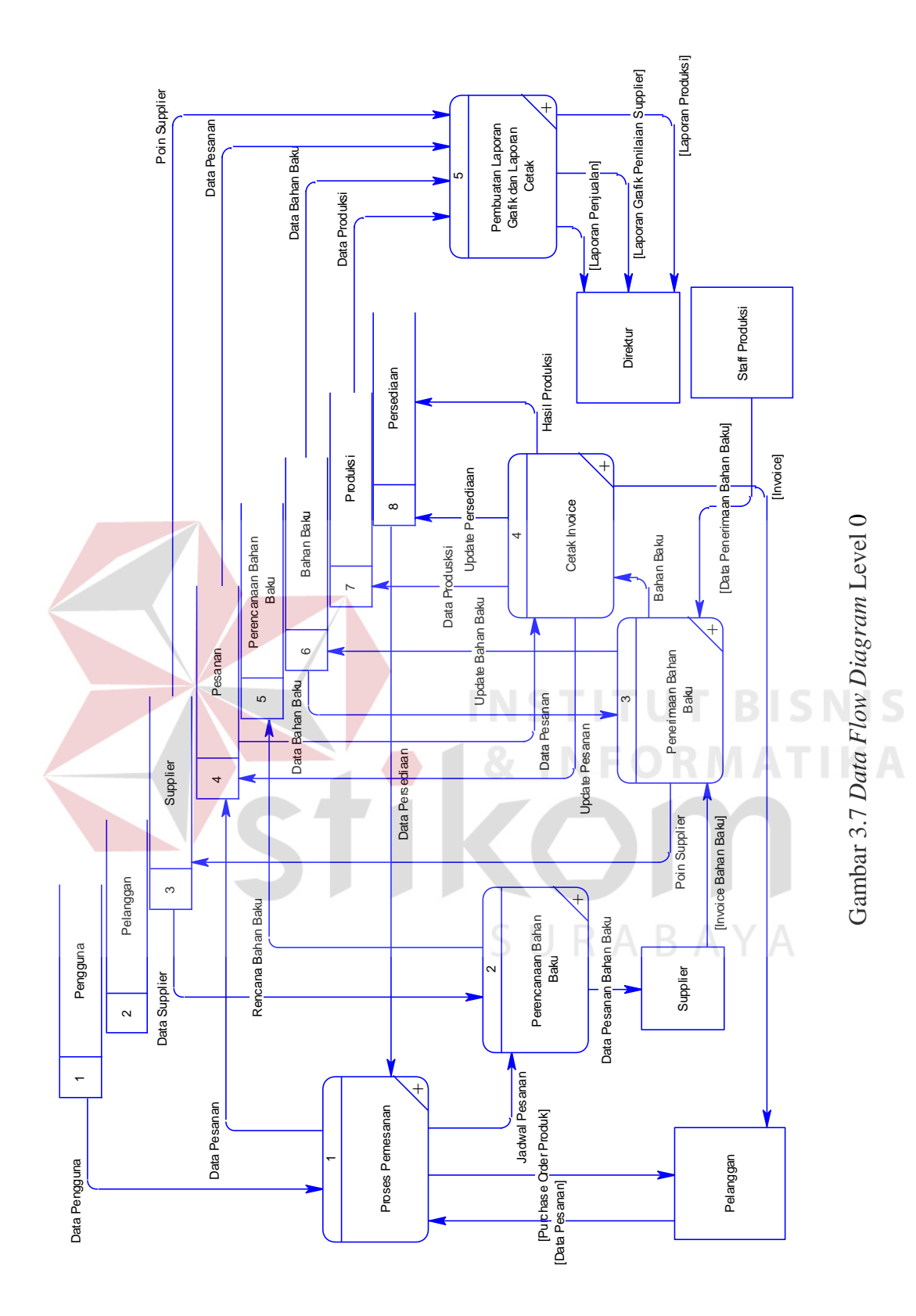

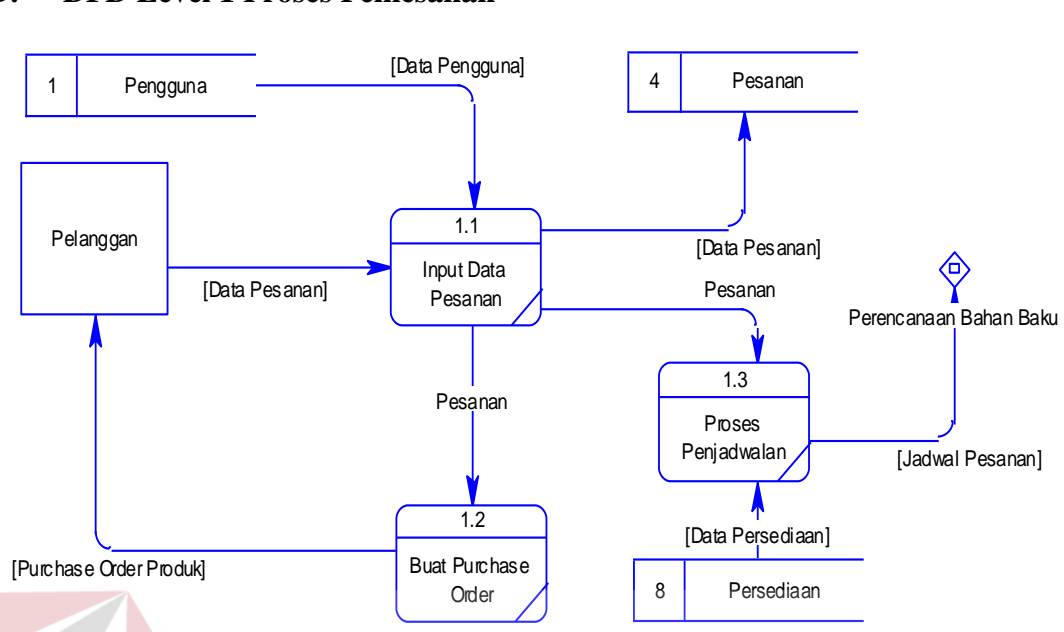

#### **D. DFD Level 1 Proses Pemesanan**

Gambar 3.8 DFD Level 1 Proses Pemesanan

Proses pertama yaitu proses pemesanan. Pada proses ini bagian administrasi memasukan data pesanan dari pelanggan ke dalam sistem yang dinputkan secara manual. Proses pemesanan ini menggunakan data pengguna untuk mencatat nama bagian adaministrasi yang melayani pada saat itu. Data pesanan akan disimpan dalam tabel pesanan, yang kemudian akan dicetak *purchase order* untuk pelanggan. Proses pemesanan ini dapat dilihat pada Gambar 3.8. Dengan menggunakan data pesanan dan data persediaan akan menghasilkan jadwal pesanan.

#### **E. DFD Level 1 Perencanaan Bahan Baku**

Proses kedua adalah proses perencanaan bahan baku, proses ini mengambil data dari jadwal pesanan pada proses pemesanan. Kemudian jadwal pesanan akan digunakan untuk membuat rencana bahan baku yang akan disimpan pada tabel perencanaan bahan baku. Dari proses tersebut akan muncul sebuah rencana pembelian bahan baku yang oleh staff produksi akan mengambil data supplier untuk

membuat pesanan bahan baku yang akan diberikan oleh supplier. Proses ini dapat dilihat dengan jelas pada Gambar 3.9.

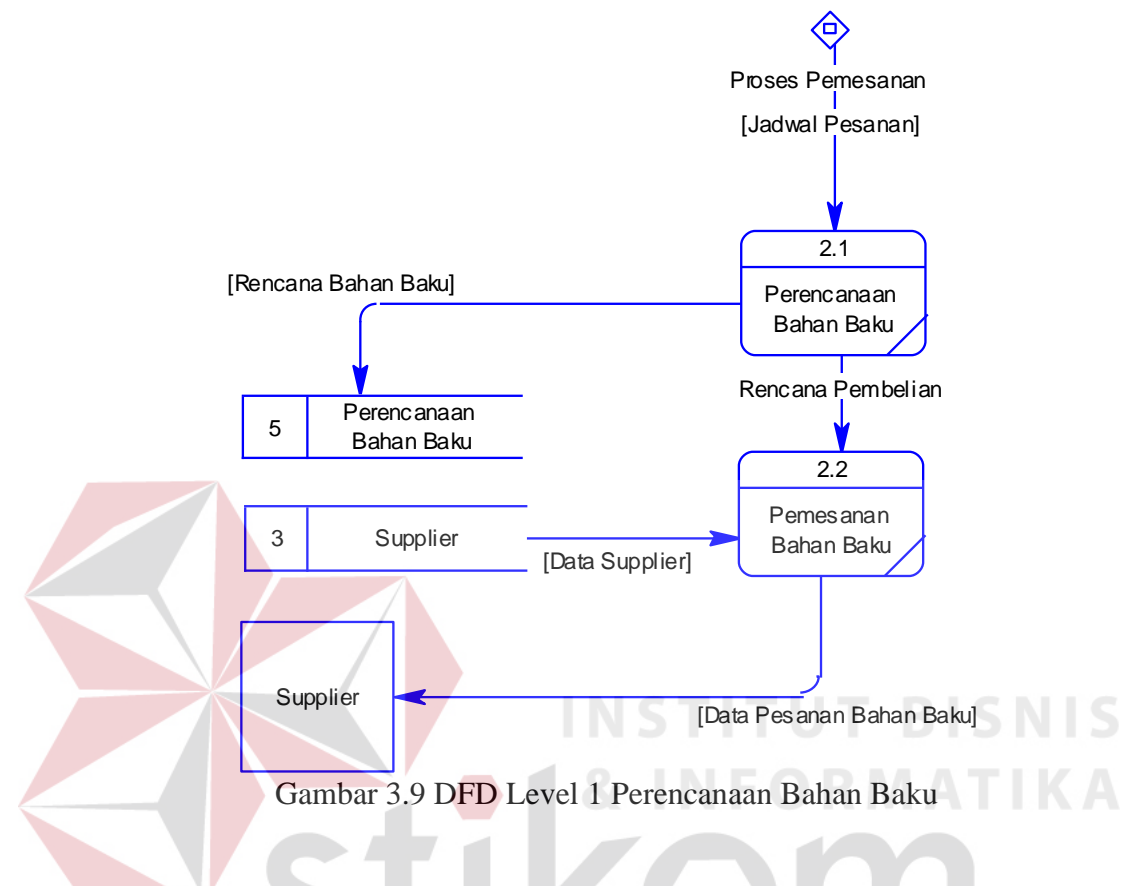

# **F. DFD Level 1 Penerimaan Bahan Baku**

Proses ketiga adalah penerimaan bahan baku. Bahan baku yang telah diterima berdasarkan invoice dari supplier akan diperiksa dan dimasukan dalam sistem yang kemudian secara otomatis akan menambah poin rekomendasi bagi supplier. Bahan baku yang diterima juga akan merubah data bahan baku pada tabel bahan baku. Bahan baku siap diproduksi. Proses ini dapat dilihat dengan jelas pada Gambar 3.10.

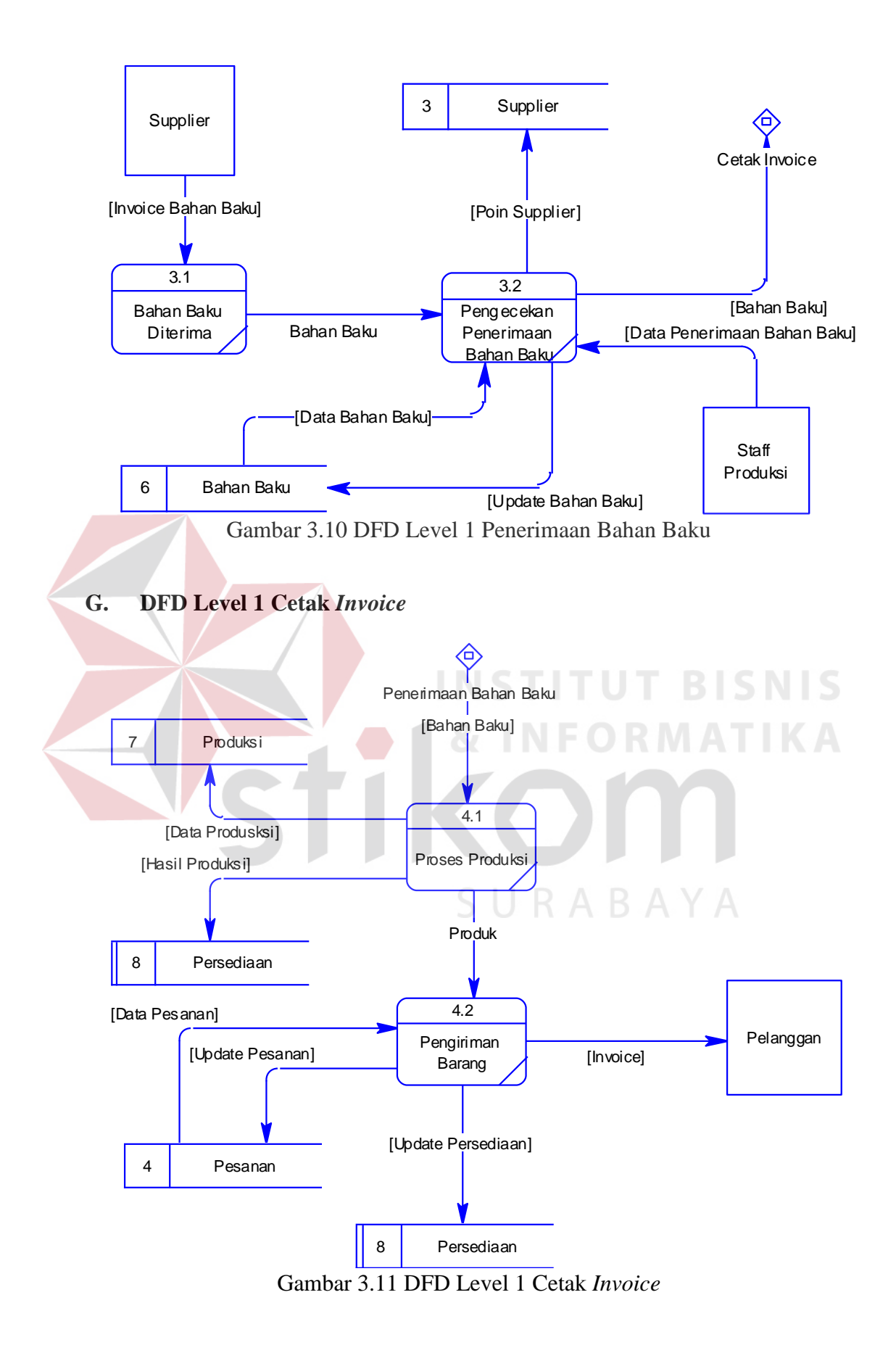

Proses keempat adalah mencetak *invoice* pelanggan. Bahan baku yang telah diproduksi akan masuk ke tabel produksi dan tabel persediaan. Sehingga muncul daftar pesanan yang siap dikirim. Produk akan dikirim ke pelanggan dengan *invoice* sebagai surat jalan. Proses ini dapat dilihat dengan jelas pada Gambar 3.11.

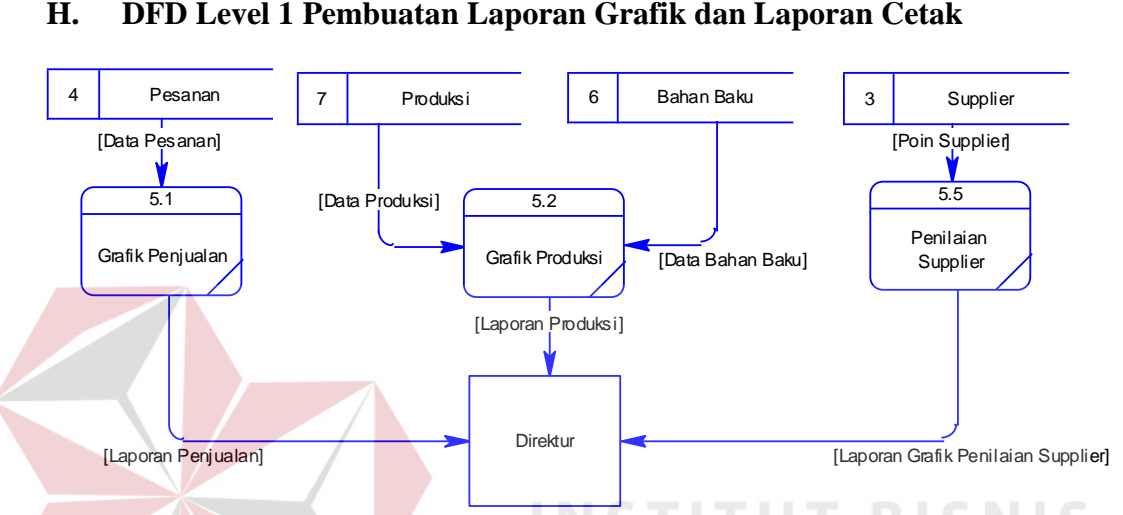

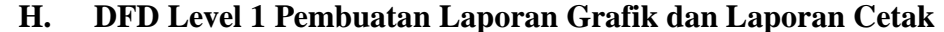

Gambar 3.12 DFD Level 1 Pembuatan Laporan Grafik dan Laporan Cetak Proses terakhir adalah pembuatan laporan untuk direktur. Dari tabel pesanan, produksi, bahan baku, dan supplier akan dibuatkan laporan grafik penjualan, laporan grafik produksi, dan menampilkan supplier yang paling terrekomendasi. Laporan grafik ini dapat dicetak. Proses ini dapat dilihat dengan jelas pada Gambar 3.12

#### **3.3.3 Perancangan Basis Data**

Setelah merancang desain proses dari sistem dengan menggunakan *software requirement* kemudian *context diagram* dan *data flow diagram*, maka proses selanjutnya yaitu merancang skema *database*. Pada tahap merancang skema database digunakan beberapa cara yaitu membuat *conceptual data model, physic data model* dan menyusun struktur tabel.

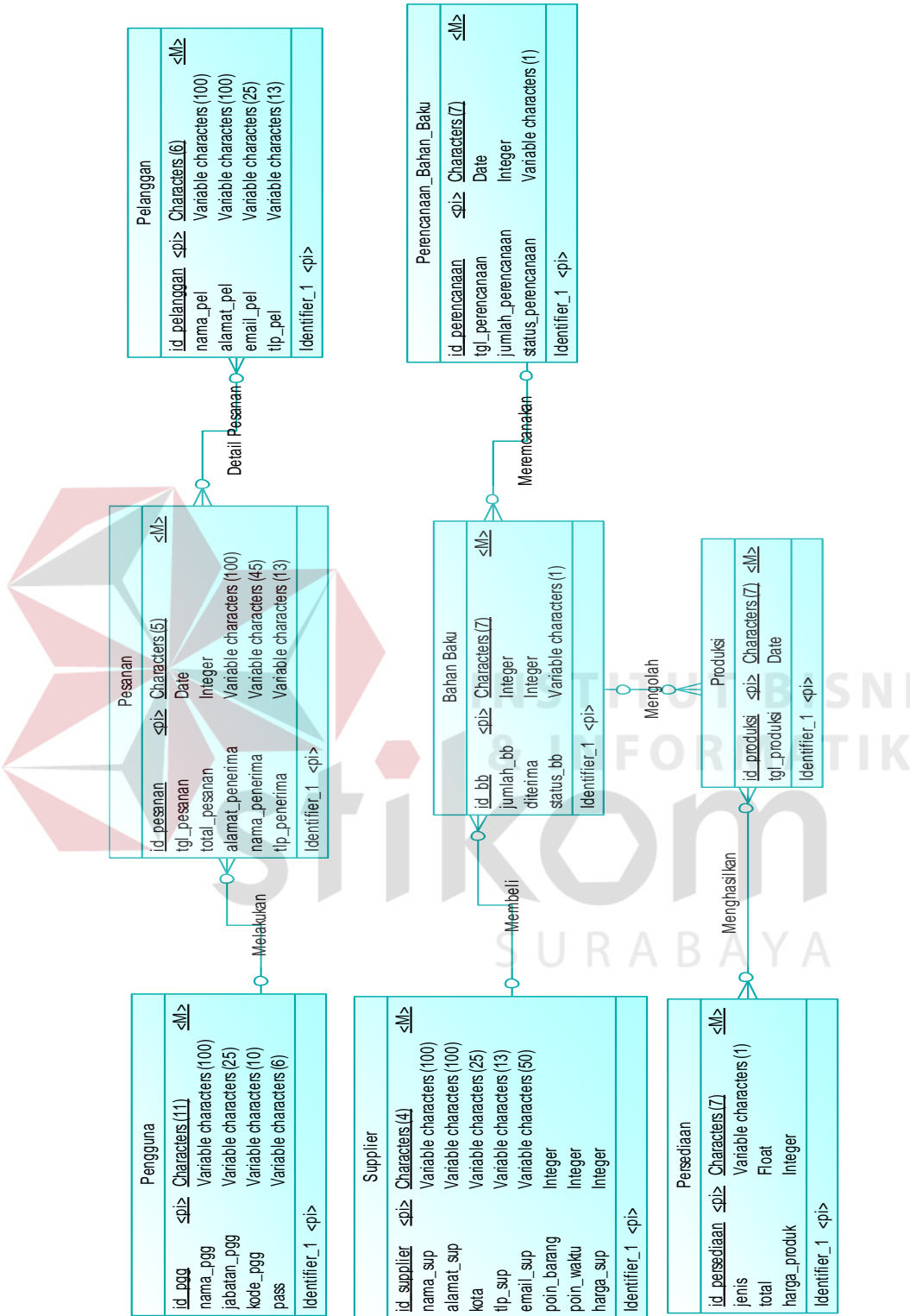

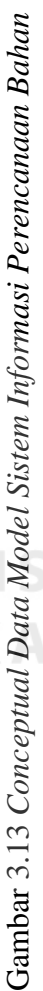

### **A.** *Conceptual Data Model*

Pada *Conceptual Data Model* (CDM) terdapat delapan entitas yaitu pengguna, pelanggan, pesanan, supplier, bahan baku, perencanaan bahan baku, persediaan dan produksi. Pada entitas pengguna dengan pesanan, relasinya adalah *one to many*. Kemudian pesanan mempunyai hubungan dengan pelanggan yaitu *many to many*. Supplier memiliki relasi *one to many* dengan bahan baku. Bahan baku memiliki relasi *one to many* dengan perencanaan bahan baku dan bahan baku memilki relasi *one to many* dengan tabel produksi. Dan yang terakhir produksi memiliki relasi *many to many* dengan persediaan. Desain CDM yang digunakan dalam merancang aplikasi dapat dilihat pada Gambar 3.13.

# **B.** *Physical Data Model*

Pada Physical Data Model (PDM) ini terdapat lima entitas baru dari hasil *generate Conceptual Data Model* (CDM) yang dibuat sebelumnya. Entitas tersebut yaitu dari hasil many to many pesanan dengan pelanggan yang menghasilkan entitas baru yaitu detil pesanan. Kemudian entitas produksi dengan persediaan yang menghasilkan entitas baru yaitu detil persediaan. Desain PDM dapat dilihat pada SURABAYA Gambar 3.14.

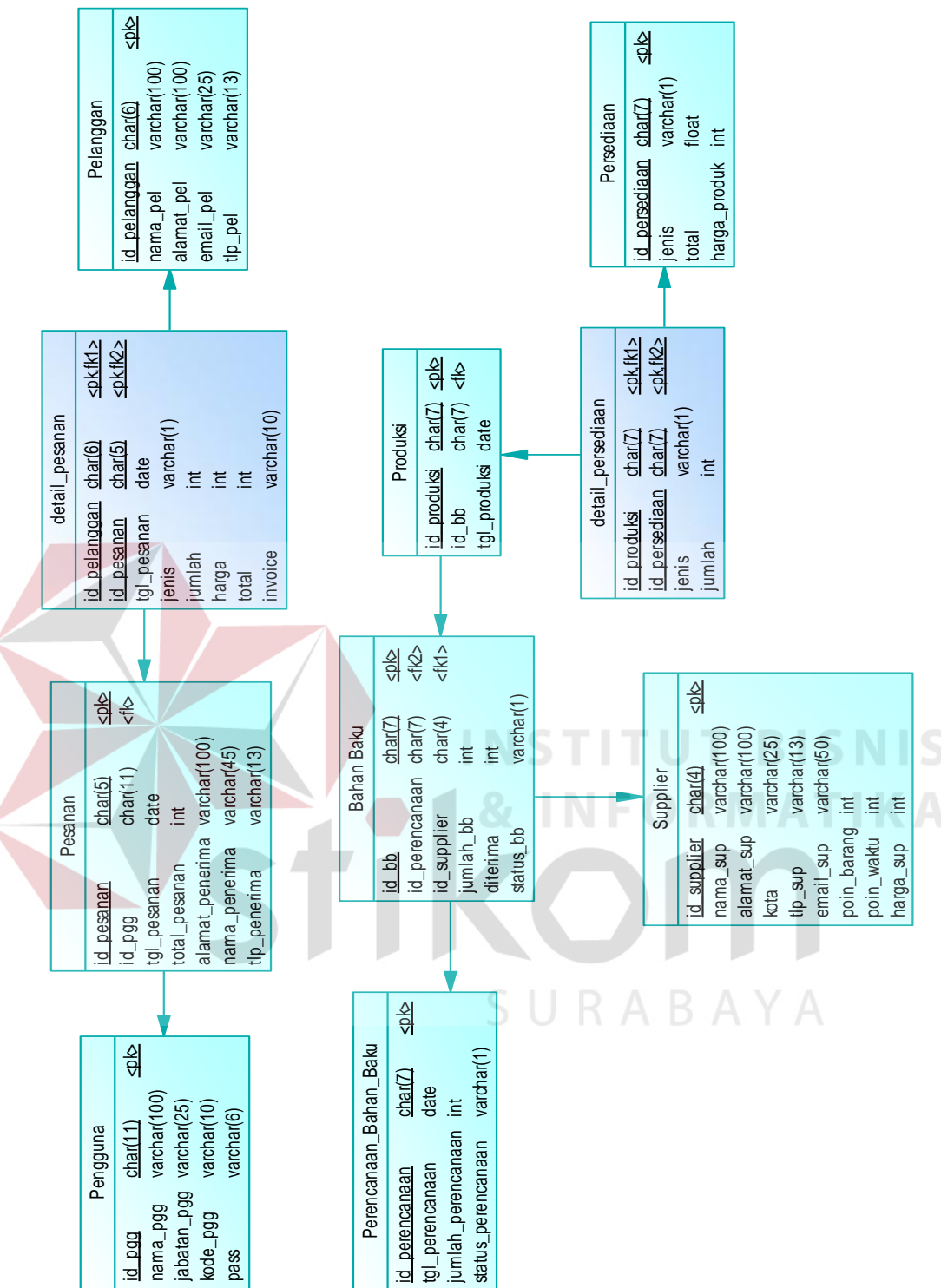

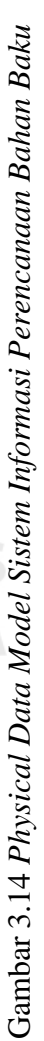

51

#### **C. Struktur Tabel**

Pada sub-bab ini akan dijelaskan struktur tabel yang akan digunakan dalam sistem. Untuk setiap tabelakan dijelaskan nama tabel, struktur kolom, tipe data tiap kolom, key (primary key dan foreign key), fungsi tiap kolom, dan keterangan dari tabel.

- 1. Nama Tabel : Pengguna
	- Pengguna : Untuk menyimpan data-data pengguna agar dapat melakukan login dan melakukan transaksi

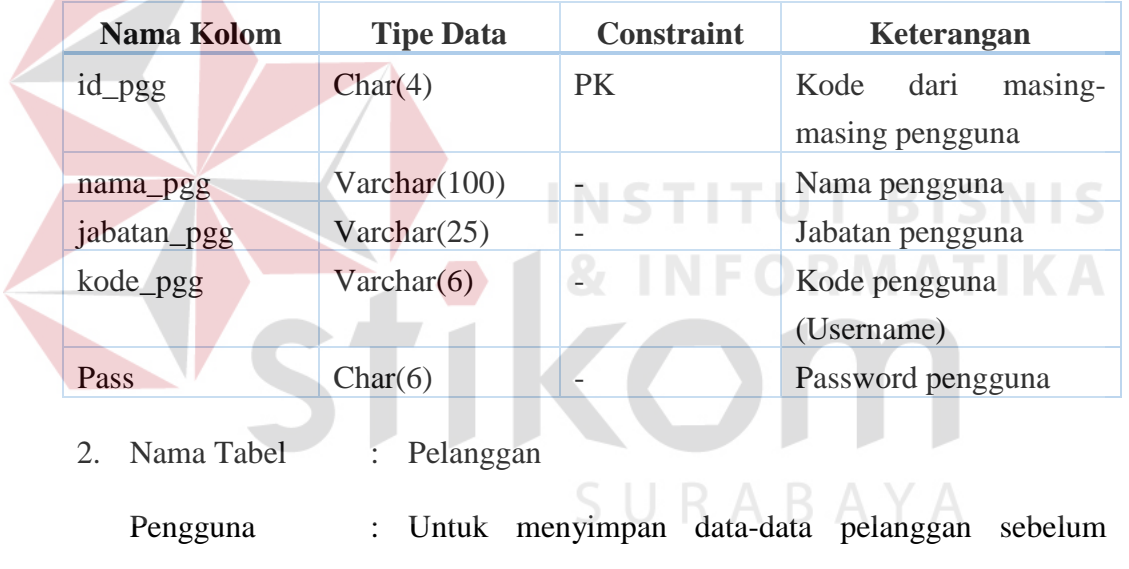

Tabel 3.13 Struktur Tabel Pengguna

digunakan dalam menu input pesanan

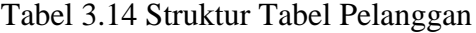

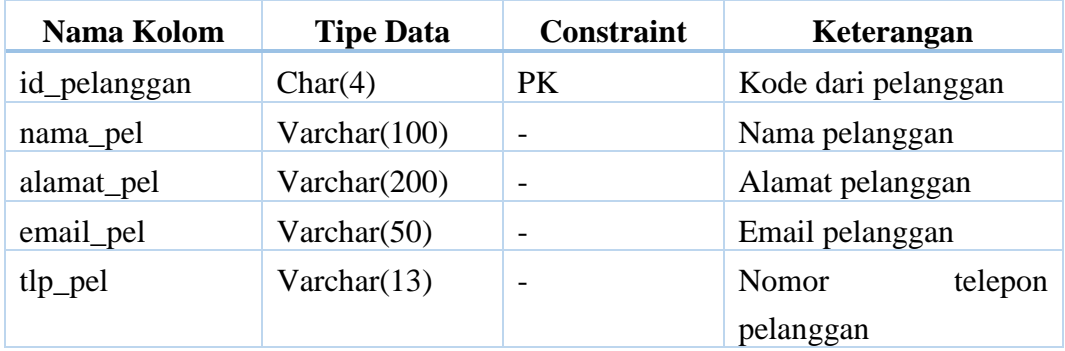

3. Nama Tabel : Supplier

Pengguna : Untuk menyimpan data-data supplier sebelum digunakan dalam menu pembuatan purchase order

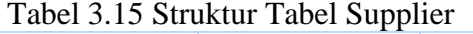

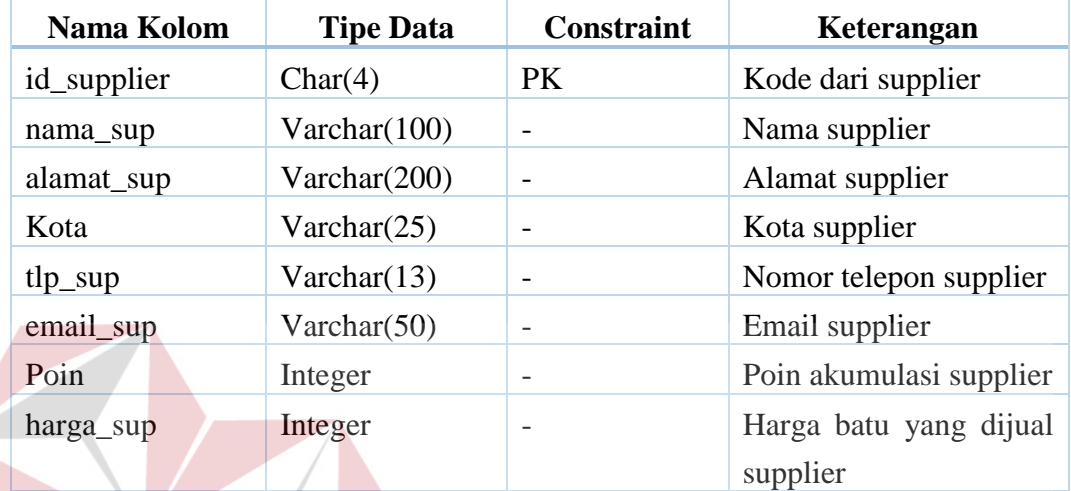

4. Nama Tabel : Pesanan

Pengguna : Untuk mecatat data-data pesanan dari pelanggan

п

# Tabel 3.16 Struktur Tabel Pesanan

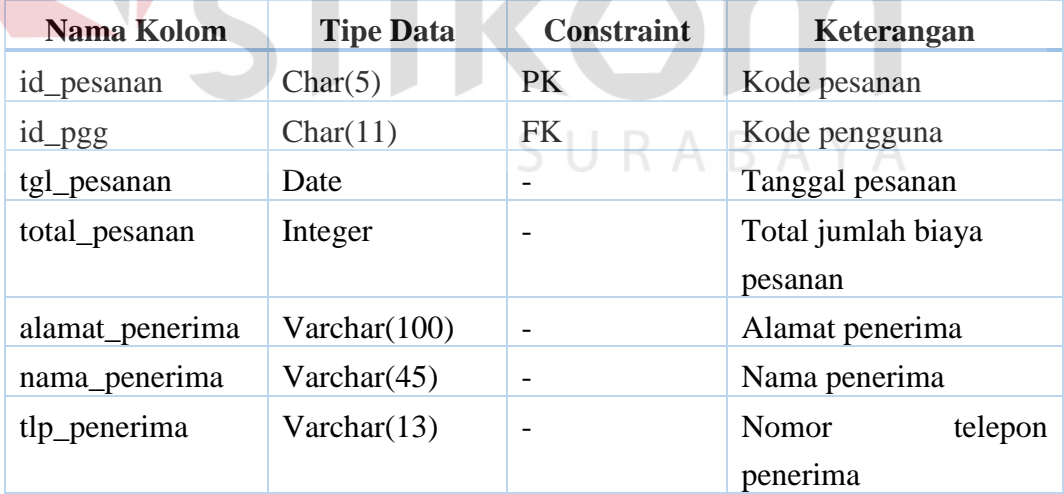

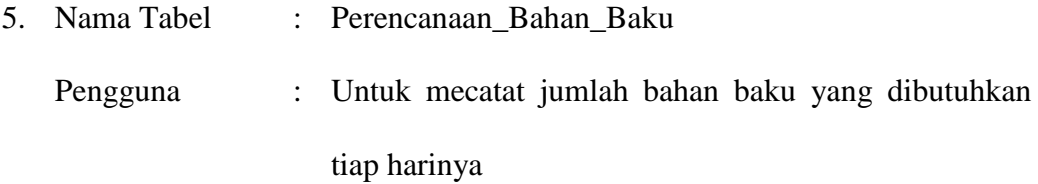

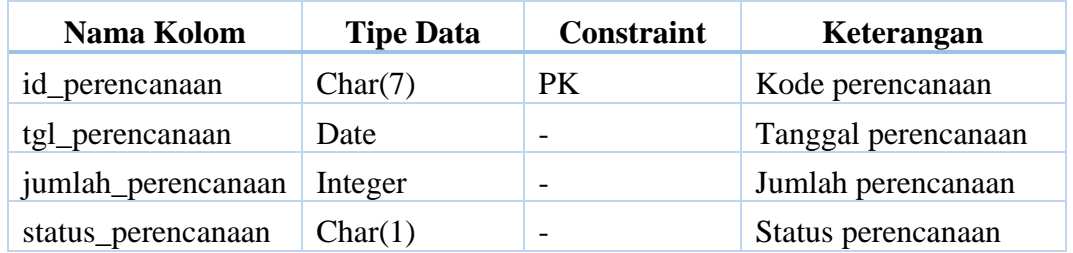

# Tabel 3.17 Struktur Tabel Perencanaan Bahan Baku

6. Nama Tabel : Bahan\_Baku

Pengguna : Untuk menyimpan data bahan baku yang tersedia

Tabel 3.18 Struktur Tabel Bahan Baku

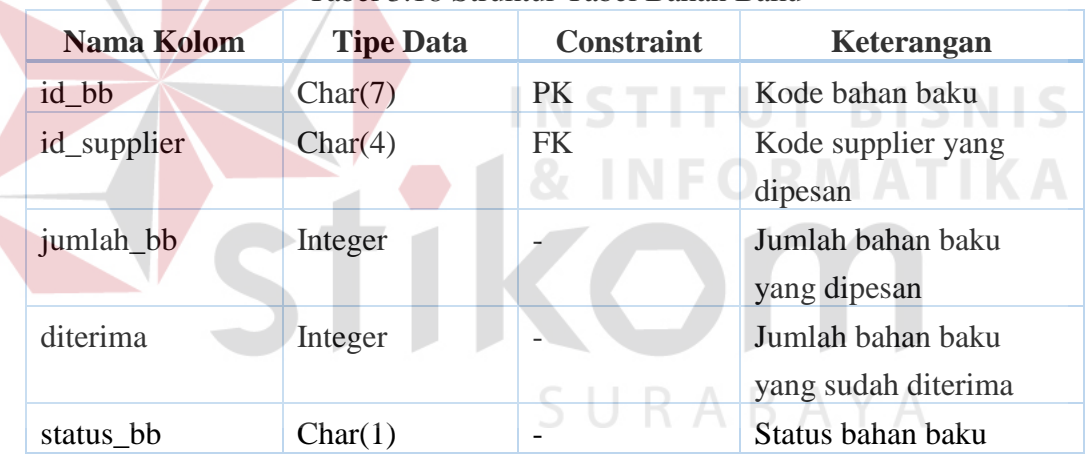

7. Nama Tabel : Produksi

Pengguna : Untuk mecatat data-data produksi bahan baku yang

telah selesai

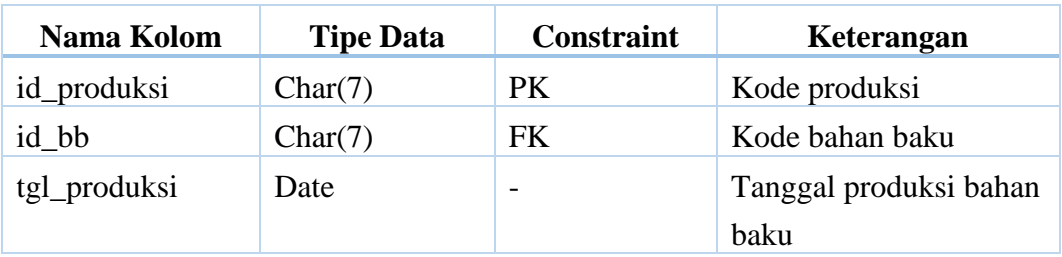

# Tabel 3.19 Struktur Tabel Produksi

8. Nama Tabel : Persediaan

Pengguna : Untuk mecatat data persediaan yang tersedia

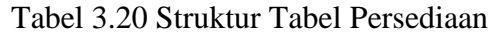

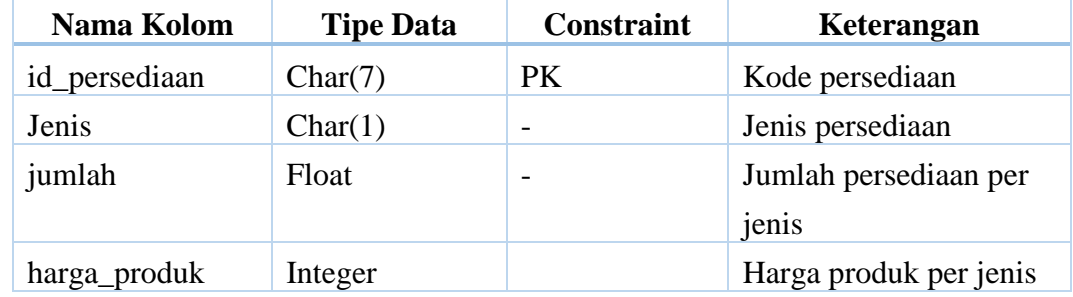

- 9. Nama Tabel : Transaksi Detil\_Pesanan
	- Pengguna : Untuk mecatat data-data pesanan dari pelanggan

Tabel 3.21 Struktur Tabel Transaksi Detil Pesanan

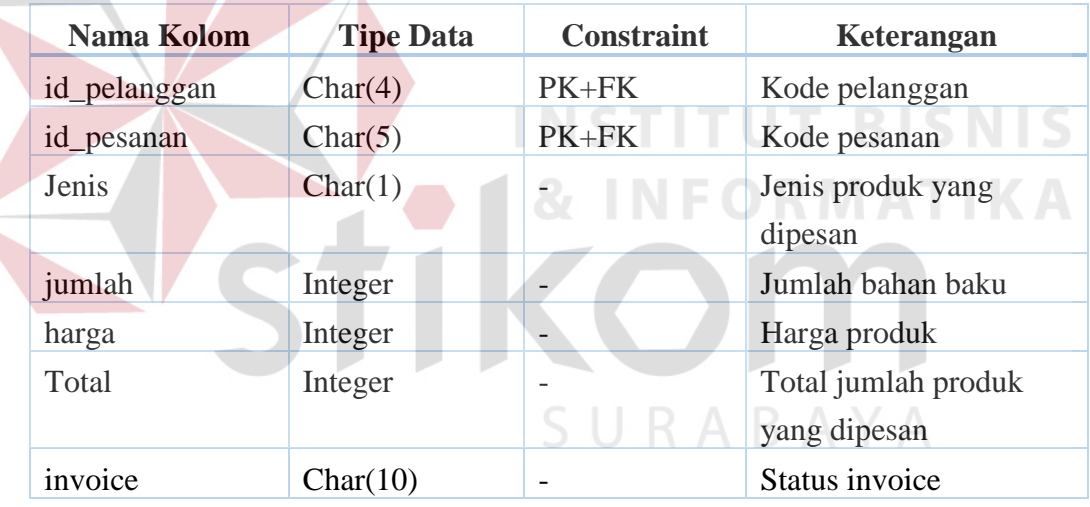

10. Nama Tabel : Transaksi Detil\_Persediaan

Pengguna : Untuk mecatat data-data persediaan yang tersedia

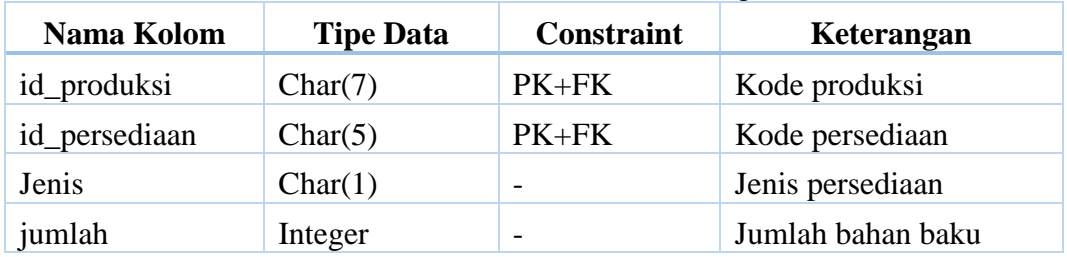

Tabel 3.22 Struktur Tabel Transaksi Menghasilkan

#### **3.3.4 Perancangan Antar Muka**

Setelah merancang *context diagram*, DFD *level*, *entity relationship diagram*, CDM dan PDM maka dapat diperoleh struktur tabel. Setelah struktur tabel dibuat maka proses selanjutnya yaitu perancangan *interface*. Perancangan *interface*  berfungsi agar pengguna dapat mengetahui formulir yang digunakan sebagai *input* untuk dimasukkan pada aplikasi dan *output* yang dihasilkan oleh aplikasi. Disamping itu, pengguna dapat dengan mudah memahami alur sistem yang berjalan pada aplikasi yang berbasis *web*. Pada pembuatan rancangan *interface* ini dibagi menjadi dua bagian yaitu membuat desain *input output* dari aplikasi dan membuat *user interface* dari aplikasi.

### **A. Rancangan** *Input Output*

Desain *input output* adalah rancangan *form* yang digunakan untuk membantu alur berjalannya sistem dengan cara memberikan antarmuka kepada pengguna secara nyata berupa dokumen kertas. Desain input merupakan dokumen yang digunakan oleh pengguna sebagai media sementara yang nantinya akan disalin kedalam aplikasi yang ada. Sedangkan desain output yaitu dokumen yang dihasilkan oleh aplikasi misalnya nota pembayaran, laporan dan lain-lain.

1. Rancangan *Input Purchase Order* Pelanggan

Rancangan *purchase order* pada Gambar 3.15 akan diberikan kepada pelanggan sebagai tanda jadi pemesanan oleh pelanggan. *Purchase order* berisikan alamat perusahaan, data pelanggan dan alamat pengiriman pesanan. Dalam satu nota *purchase order* hanya diperuntukan untuk satu alamat dan tidak bisa dibatalkan. Pelanggan harus tetap membayar semua pesanan walaupun ingin melakukan pembatalan.

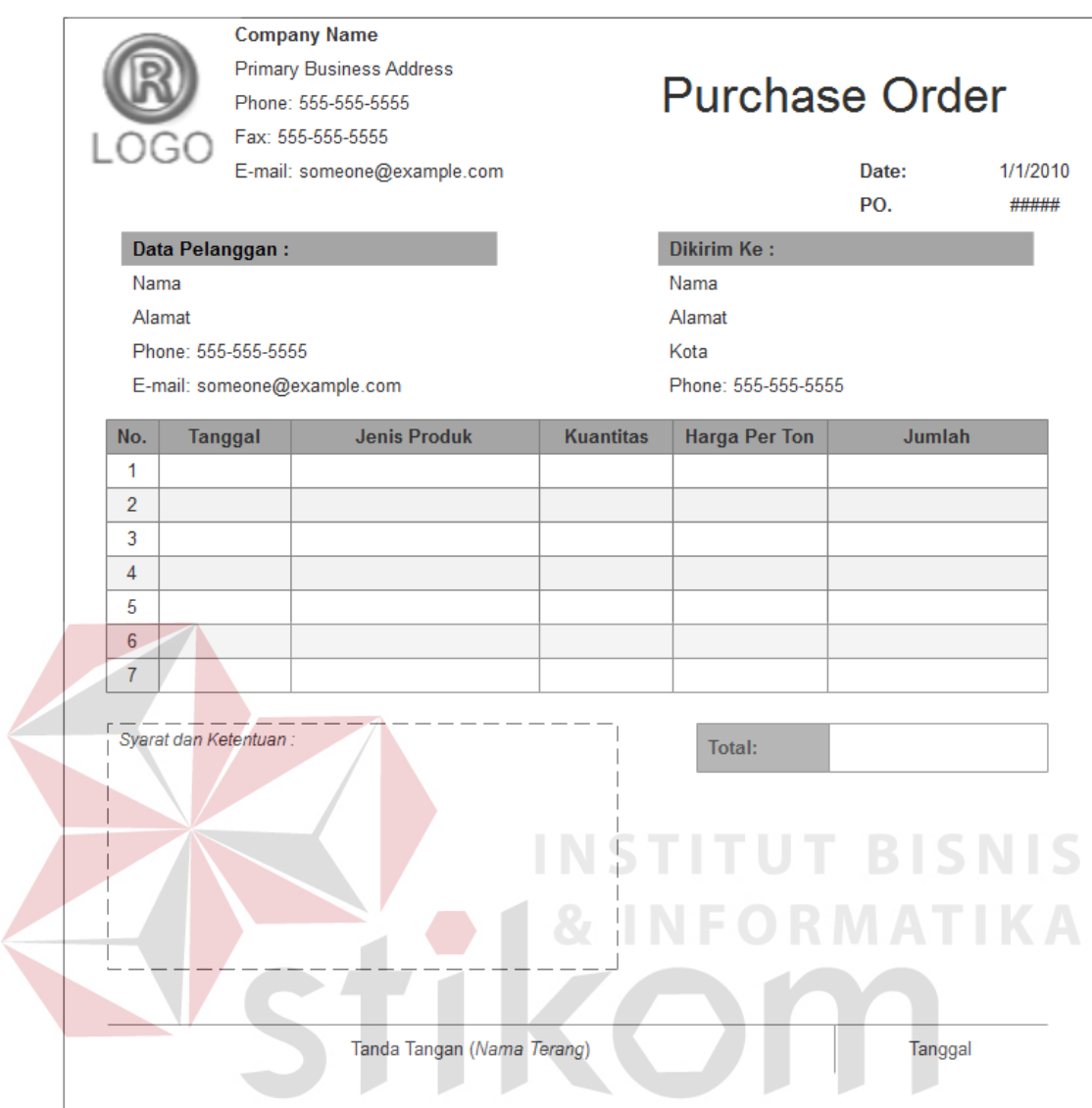

Gambar 3.15 Rancangan *Purchase Order* Pelanggan

# 2. Rancangan *Output Invoice* Pelanggan

*Invoice* pelanggan akan digunakan sebagai surat pengiriman pesanan ke pelanggan. Invoice berisikan jumlah dan jenis bahan baku yang dipesan pada hari itu, bukan yang tertera pada *purchase order* saat pemesanan.

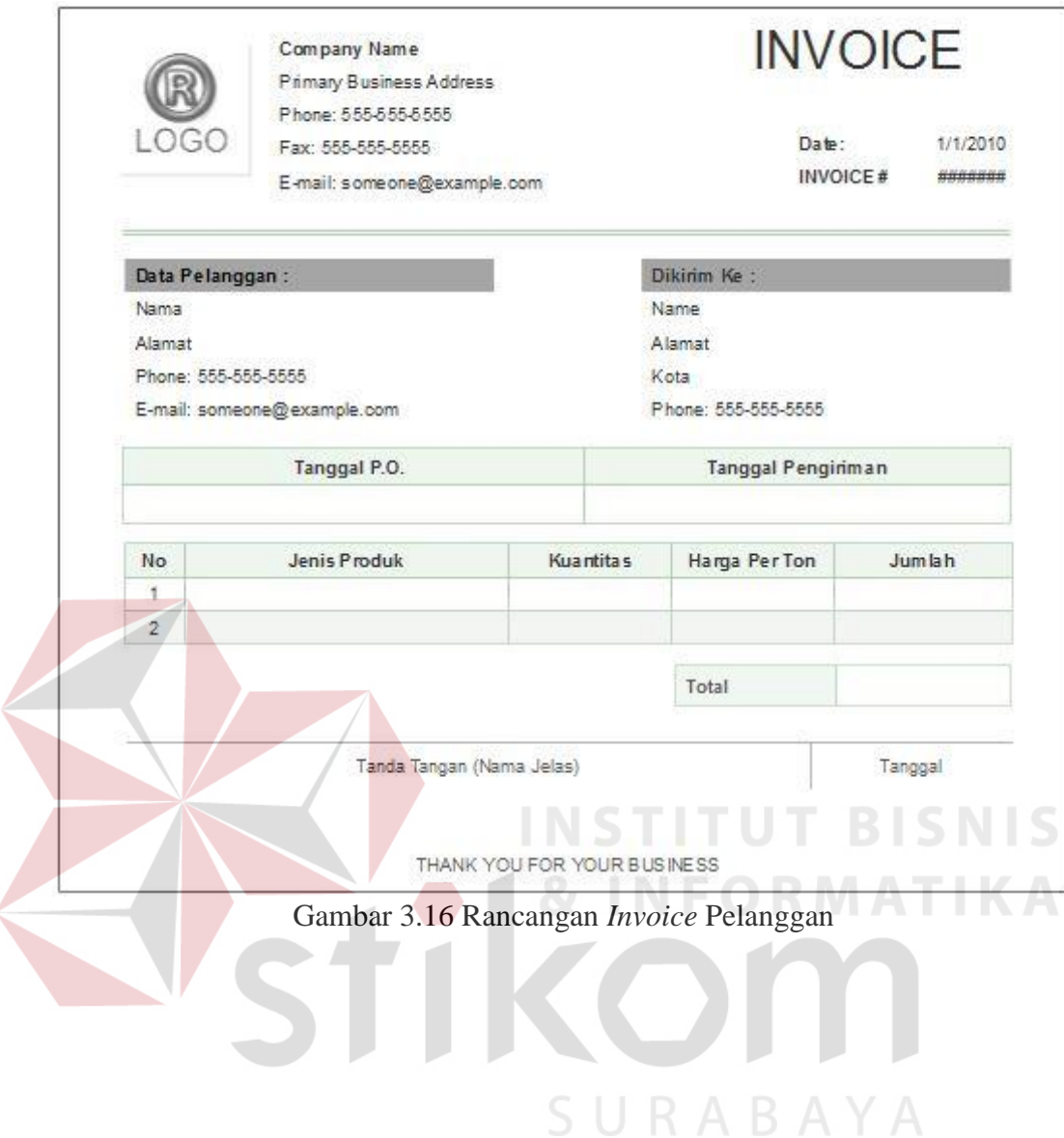

#### **B.** *User Interface*

Pada sub bab ini menjelaskan tentang tampilan antar muka pengguna dengan aplikasi. User interface merupakan tampilan yang dibuat pleh peneliti sebagai acuan bagi pengguna untuk mengetahui isi *vield* yang akan digunakan pada aplikasi. Tampilan ini hampir sama dengan *form* yang akan dibuat pada aplikasi. Aplikasi dibuat berbasis *website* sehingga tampilan tersebut dapat digunakan oleh semua pengguna.

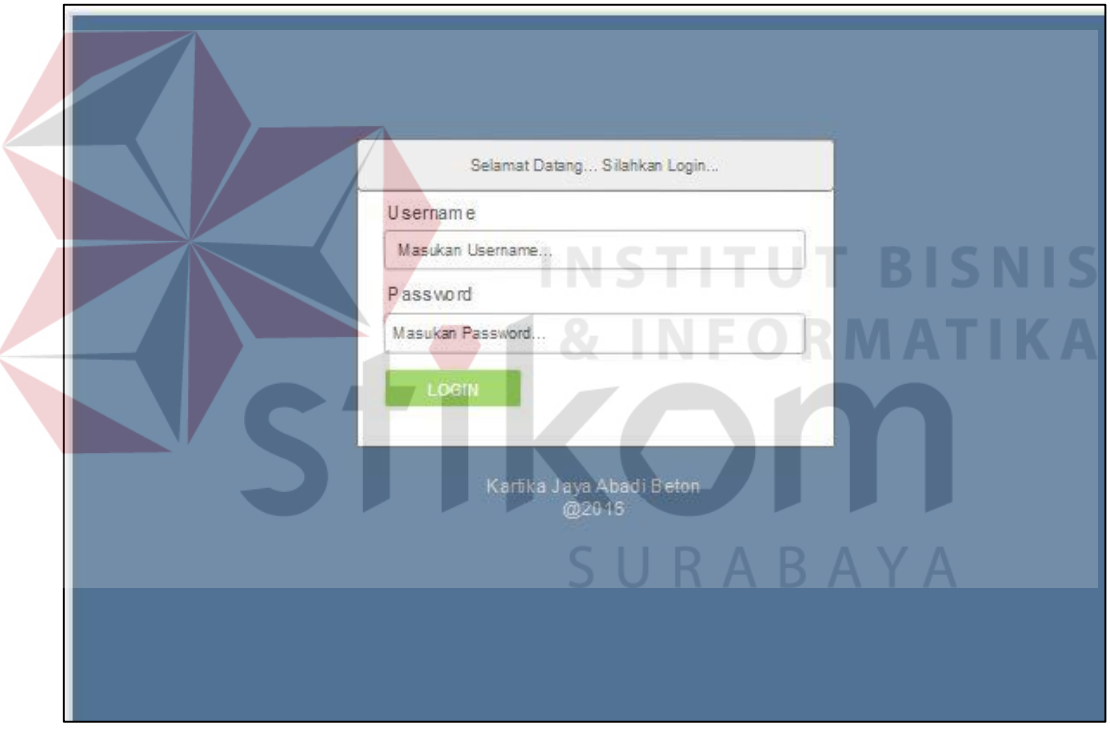

1. Desain Halaman Login

Gambar 3.17 Desain Halaman Login

 Gambar 3.17 adalah desain halaman yaang digunakan untuk melakukan login kedalam aplikasi. Pengguna harus memasukan *username* dan *password*, maka akan muncul menu utama sesuai status pengguna yang disimpan dalam *database.* 

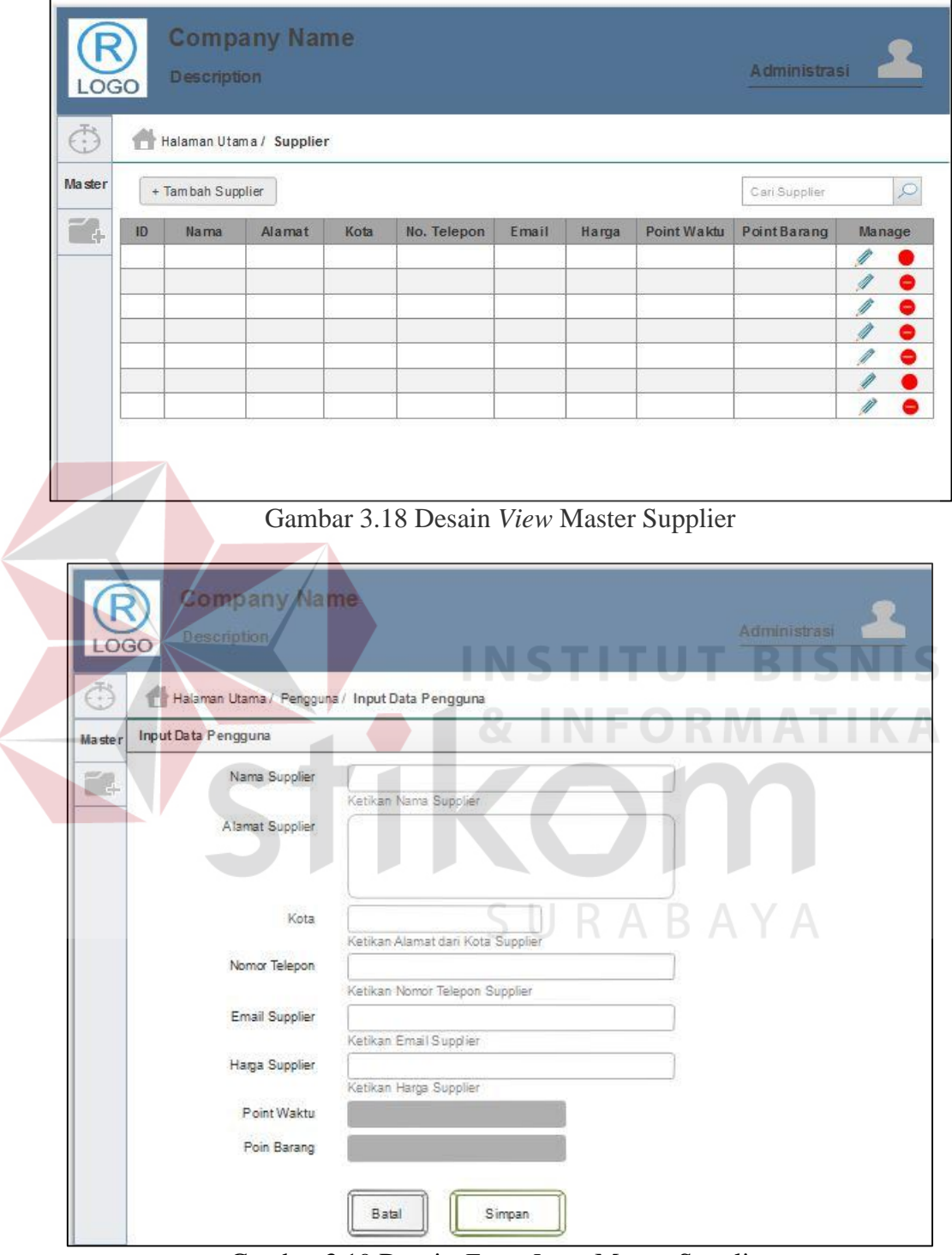

# 2. Desain Form Input Master Supplier

Gambar 3.19 Desain *Form Input* Master Supplier

Pada desain form input master supplier akan langsung menampilkan data supplier yang telah disimpan pada *database* seperti pada Gambar 3.18. Terdapat menu pencarian data supplier sehingga memudahkan pengguna untuk mencari data supplier. Jika pengguna ingin menambahkan data supplier baru, maka pengguna mengklik tombol tambah supplier maka halaman akan berpindah ke menu tambah supplier seperti pada Gambar 3.19. Jika pengguna telah selesai menambahkan data baru untuk menyimpannya menggunakan tombol simpan, dan halaman akan berubah ke tampilan data supplier.

3. Desain Form Input Master Pelanggan

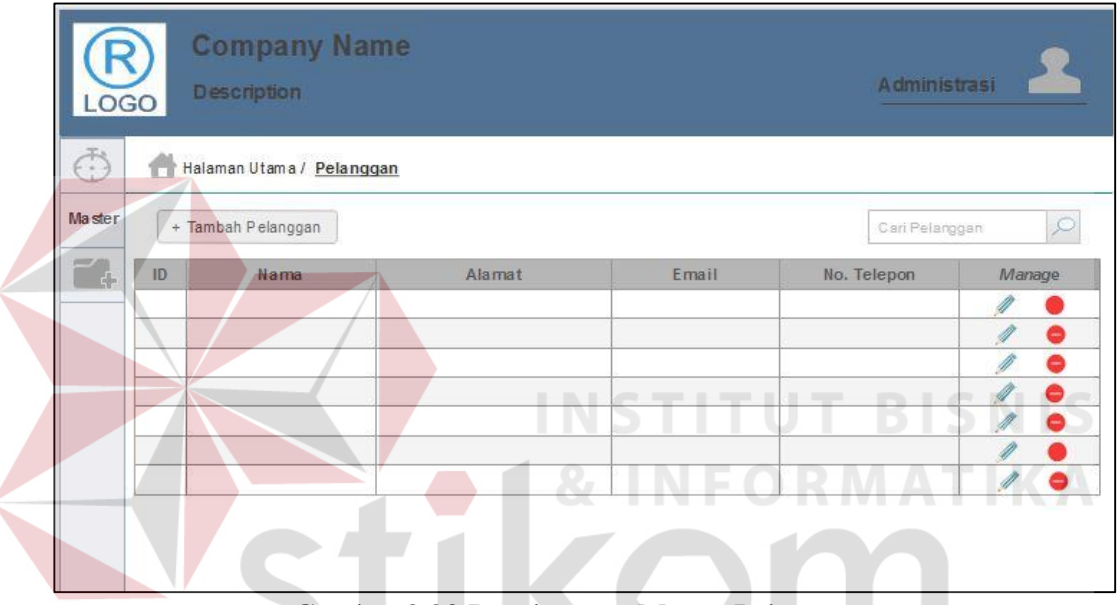

Gambar 3.20 Desain *View* Master Pelanggan

Pada desain form input master supplier akan langsung menampilkan data pelanggan yang telah disimpan pada *database* seperti pada Gambar 3.20. Terdapat menu pencarian data pelanggan sehingga memudahkan pengguna untuk mencari data pelanggan. Jika pengguna ingin menambahkan data pelanggan baru, maka pengguna mengklik tombol tambah pelanggan maka halaman akan berpindah ke menu tambah pelanggan seperti pada Gambar 3.21. Jika pengguna telah selesai menambahkan data baru untuk menyimpannya menggunakan tombol simpan, dan halaman akan berubah ke tampilan data pelanggan.

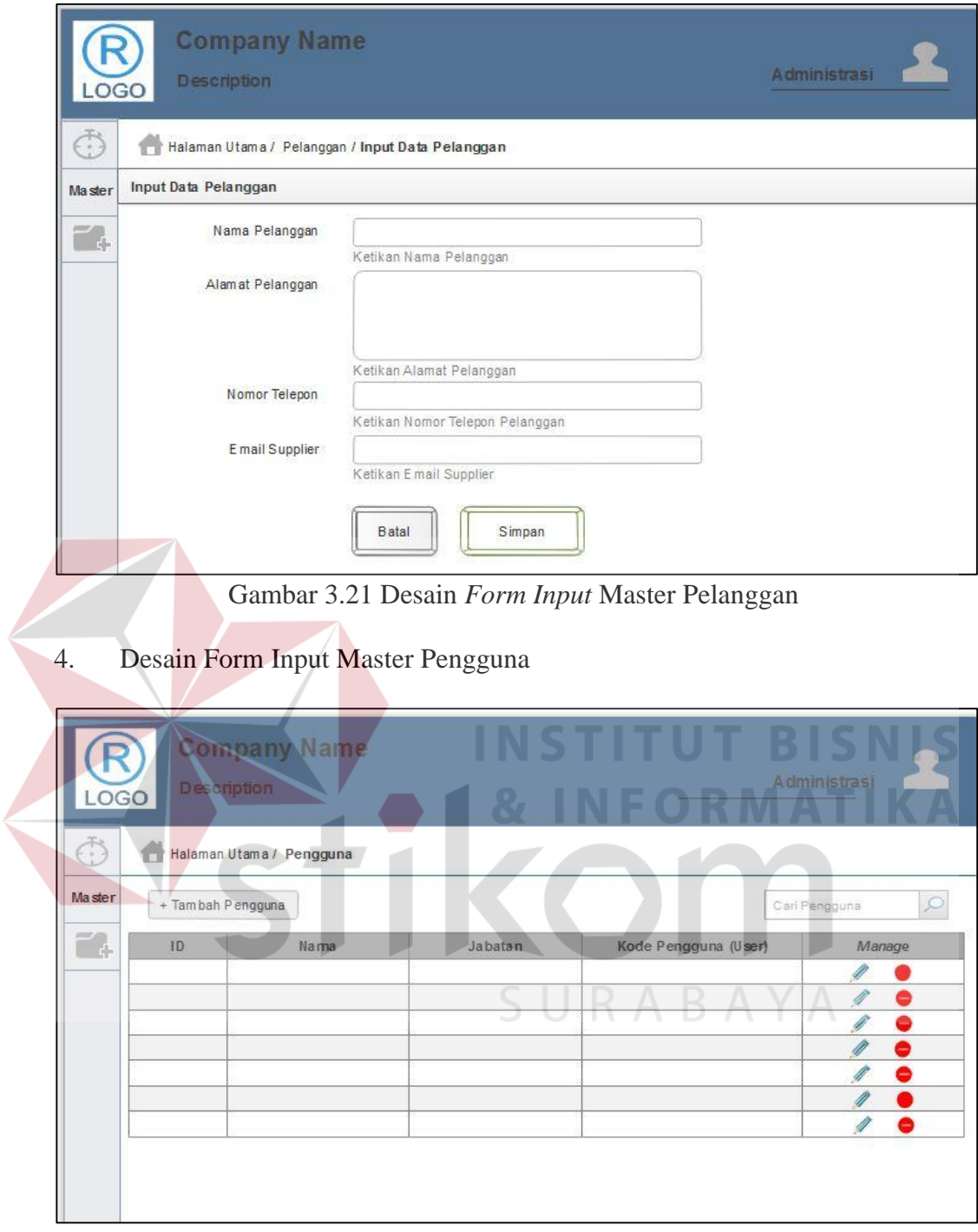

Gambar 3.22 Desain *View* Master Pengguna

Pada desain form input master supplier akan langsung menampilkan data pengguna yang telah disimpan pada *database* seperti pada Gambar 3.22. Terdapat menu pencarian data pengguna sehingga memudahkan pengguna untuk mencari data pengguna lainya. Jika pengguna ingin menambahkan data pengguna baru, maka pengguna mengklik tombol tambah pengguna maka halaman akan berpindah ke menu tambah pengguna seperti pada Gambar 3.23. Jika pengguna telah selesai menambahkan data baru untuk menyimpannya menggunakan tombol simpan, dan halaman akan berubah ke tampilan data pengguna.

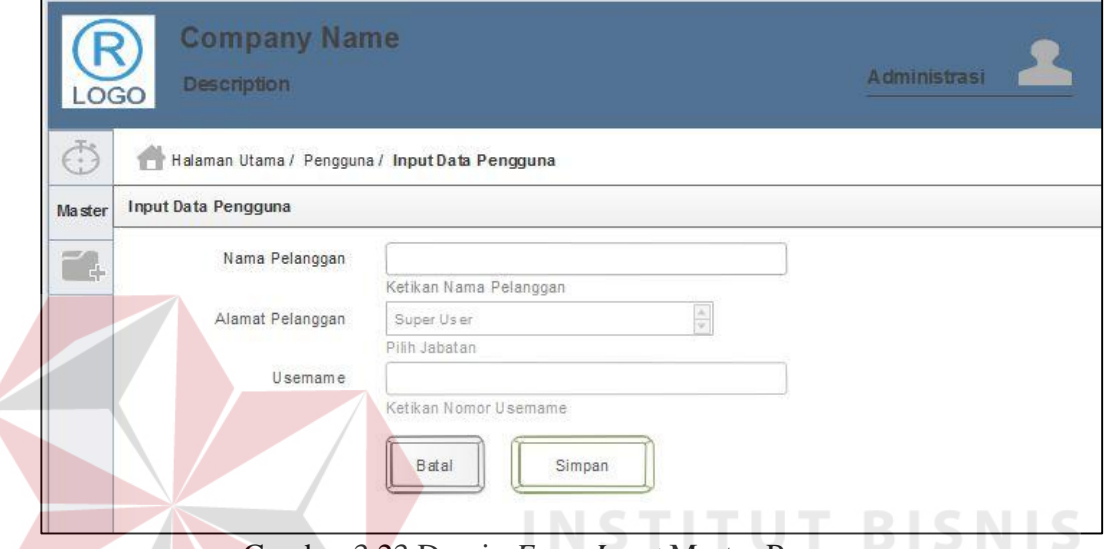

Gambar 3.23 Desain *Form Input* Master Pengguna

#### 5. Desain Form Input Pesanan

Pada Gambar 3.24 adalah desain form input pesanan yang digunakan oleh bagian administrasi untuk menginputkan data pesanan baru ke sistem. Administrasi harus memilih nama pelanggan kemudian menanyakan dan memasukan data penerima pesanan berupa nama, nomor telepon, dan alamat. Hal ini memungkinkan proses pembelian produk dari perusahaan untuk sebuah proyek yang alamatnya berbeda dengan kantor pemesan. Setelah data pelanggan diisi, maka adminitrasi memasukan produk yang ingin dipesan dibagian detail pesanan. Detail pesanan akan ditampilkan pada tabel dibawah form input data. Jika telah diisi semua pesanan dapat disimpan dengan menekan tombol simpan pesanan.

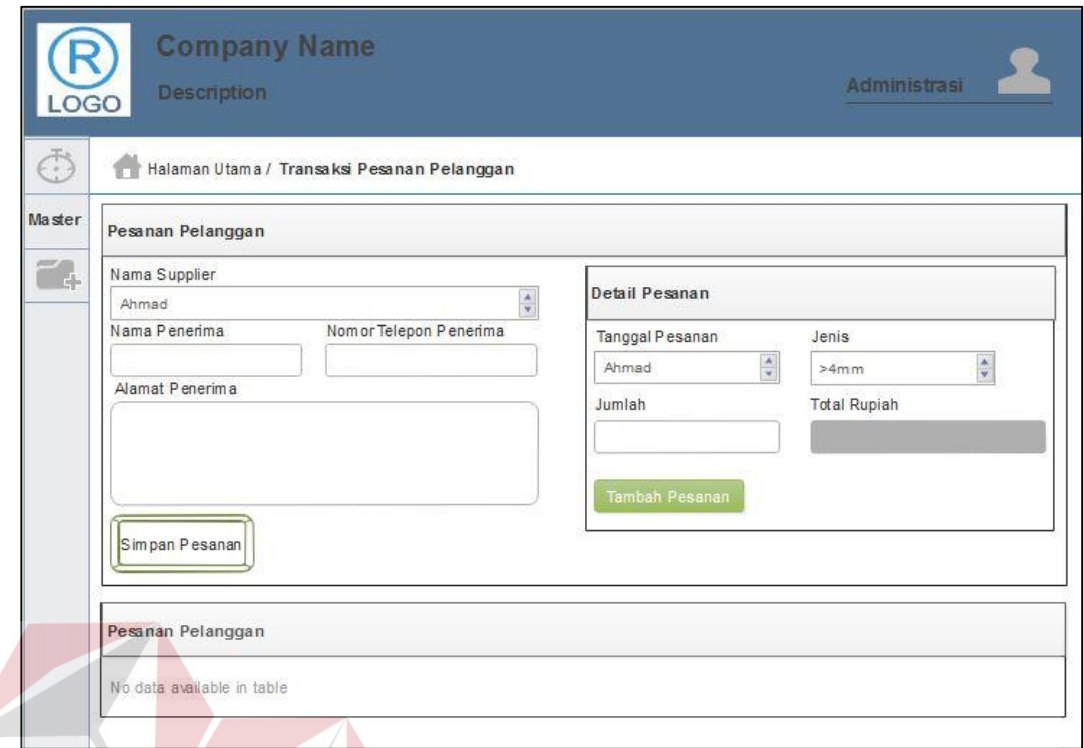

Gambar 3.24 Desain Form Input Pesanan

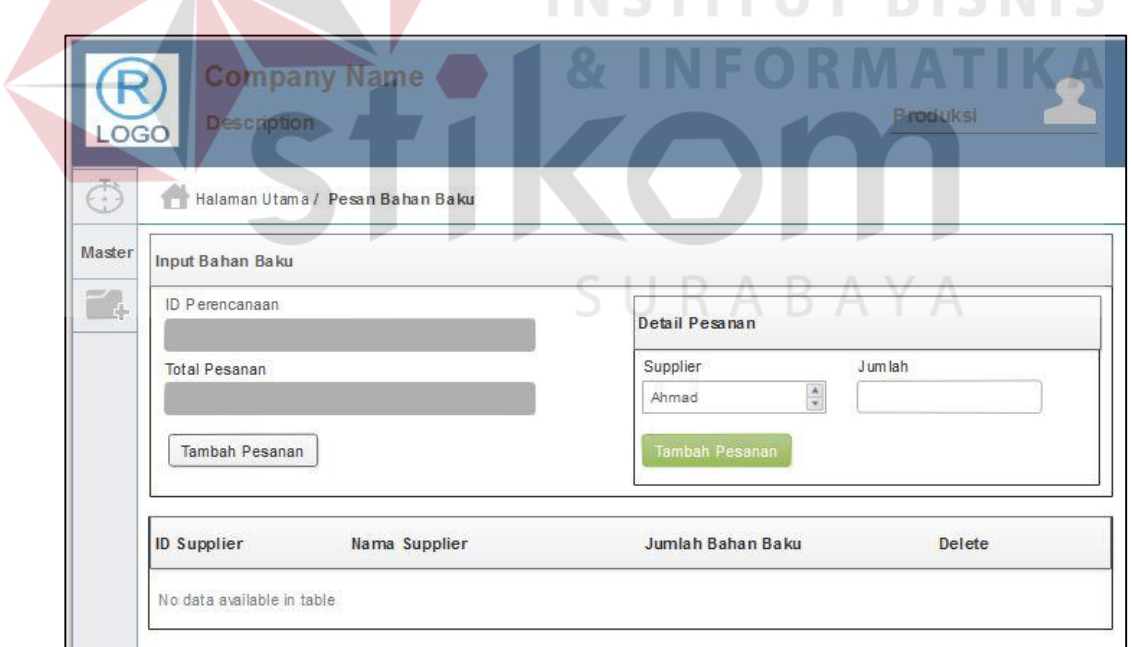

6. Desain Form Pemesanan Bahan Baku

# Gambar 3.25 Desain Form Pembuatan Purchase Order

Form ini digunakan staff produksi untuk membuat pesanan bahan baku. Sesuai pada Gambar 3.25 saat rencana bahan baku yang telah otomatis dan syarat pemesanan bahan baku telah terpenuhi maka sistem akan metampilkan menu ini.

**RICNIC** 

Data rencana bahan baku yang sudah ada, akan ditambahkan detail supplier dan jumlah bahan baku yang ingin dibeli pada supplier tersebut. Detail pesanan bahan baku akan ditampilkan pada tabel dibawah form input data. Jika telah diisi semua pesanan bahan baku dapat disimpan dengan menekan tombol tambah pesanan.

7. Desain Form Penerimaan Bahan Baku

Gambar 3.26 adalah desain form penerimaan bahan baku yang digunakan oleh staff produksi untuk memasukan data bahan baku yang telah diterima ke dalam sistem. Karena pengiriman bahan baku dilakukan secara bertahap, maka staff akan memasukan jumlah bahan baku yang diterima setiap truk pengiriman bahan baku dari supplier.

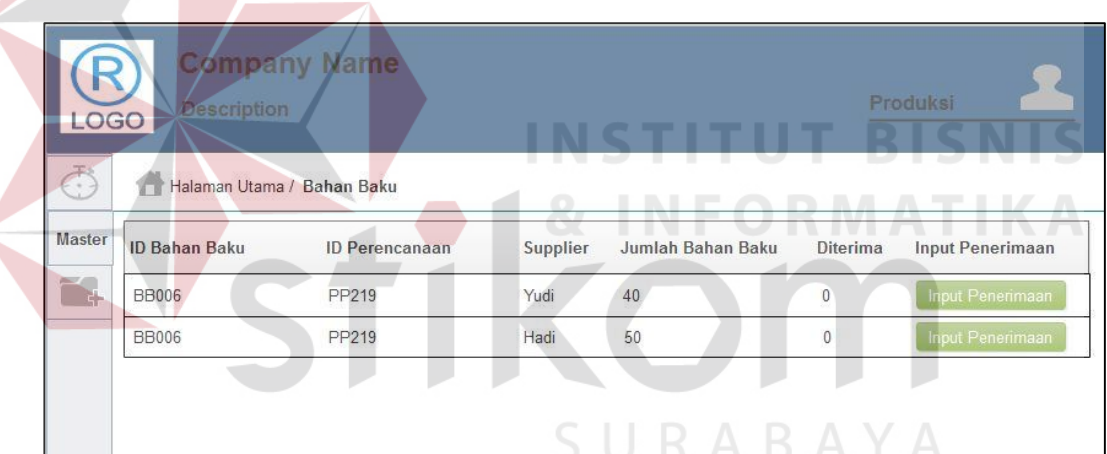

Gambar 3.26 Desain Form Penerimaan Bahan Baku

#### 7. Desain Menu Utama Administrasi

Pada Gambar 3.27 adalah desain menu utama bagian administrasi menampilkan jadwal pesanan pelanggan, laporan grafik pesanan pelanggan yang telah dikirim, dan persediaan produk yang ada pada saat ini. Penggunaan jenis grafik *doughnut* dikarenakan total jumlah pesanan dan total jumlah persediaan merupakan satu kesatuan yang jika presentasikan menggunakan grafik tersebut dapat memudahkan bagian administrasi mengetahui kondisi yang sedang terjadi pada saat itu.

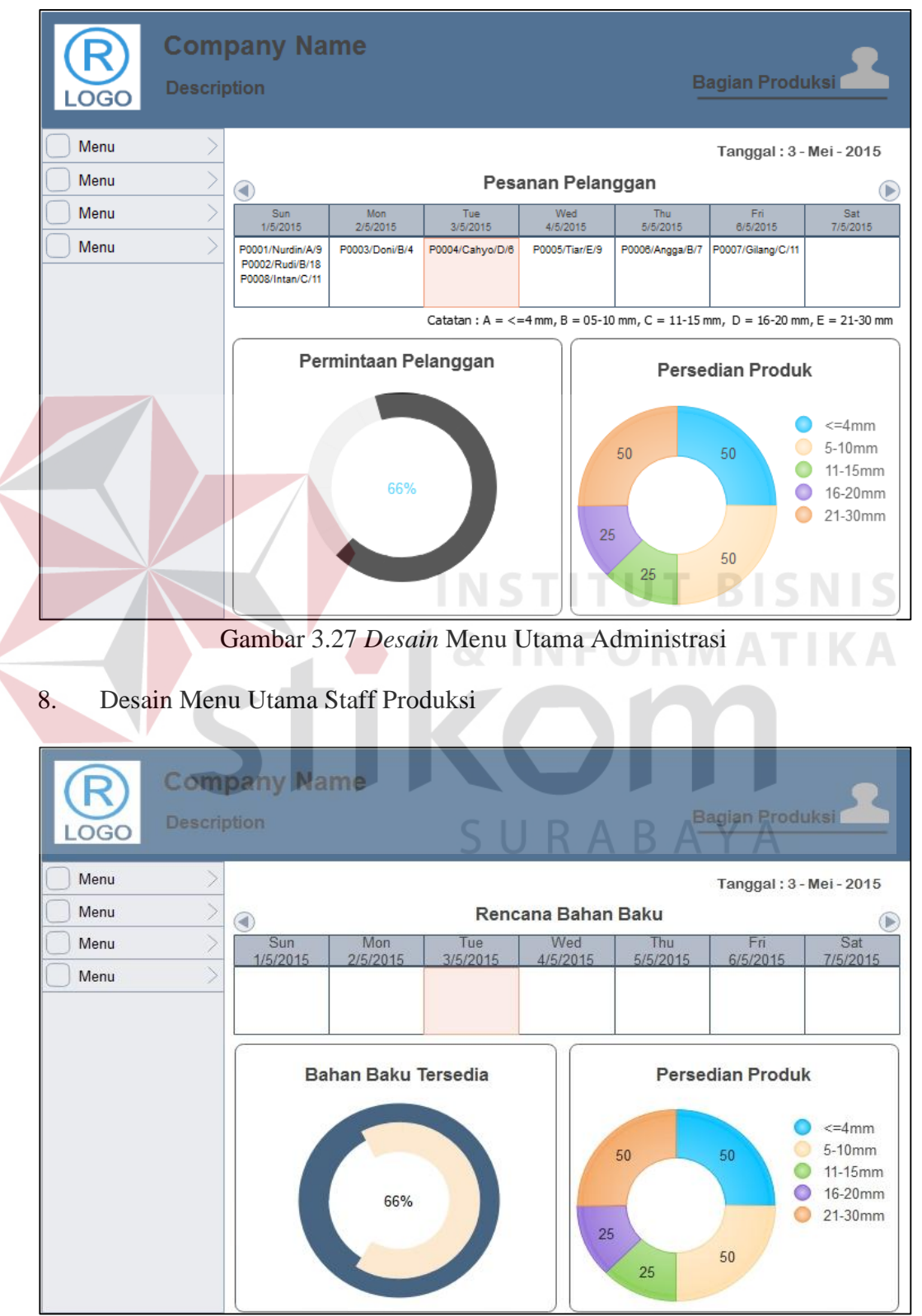

Gambar 3.28 Desain Menu Utama Staff Produksi

Gambar 3.28 adalah desain menu utama staff produksi yang menampilkan rencana bahan baku, laporan grafik bahan baku yang telah diterima dari total yang dipesan, dan persediaan produk yang ada pada saat ini.

#### 9. Desain Menu Utama Laporan Direktur

Gambar 3.29 adalah desain menu utama direktur yang menampilkan laporan grafik penjualan secara umum yaitu jumlah total pesanan pelanggan yang diterima selama periode tertentu dan laporan grafik penjualan yang menampilkan pesanan pelanggan diterima berdasarkan jenis produk yang dibeli, laporan grafik produksi, dan peringkat supplier yang paling direkomendasikan. Laporan grafik ini dapat dicetak dengan mengklik grafik tersebut.

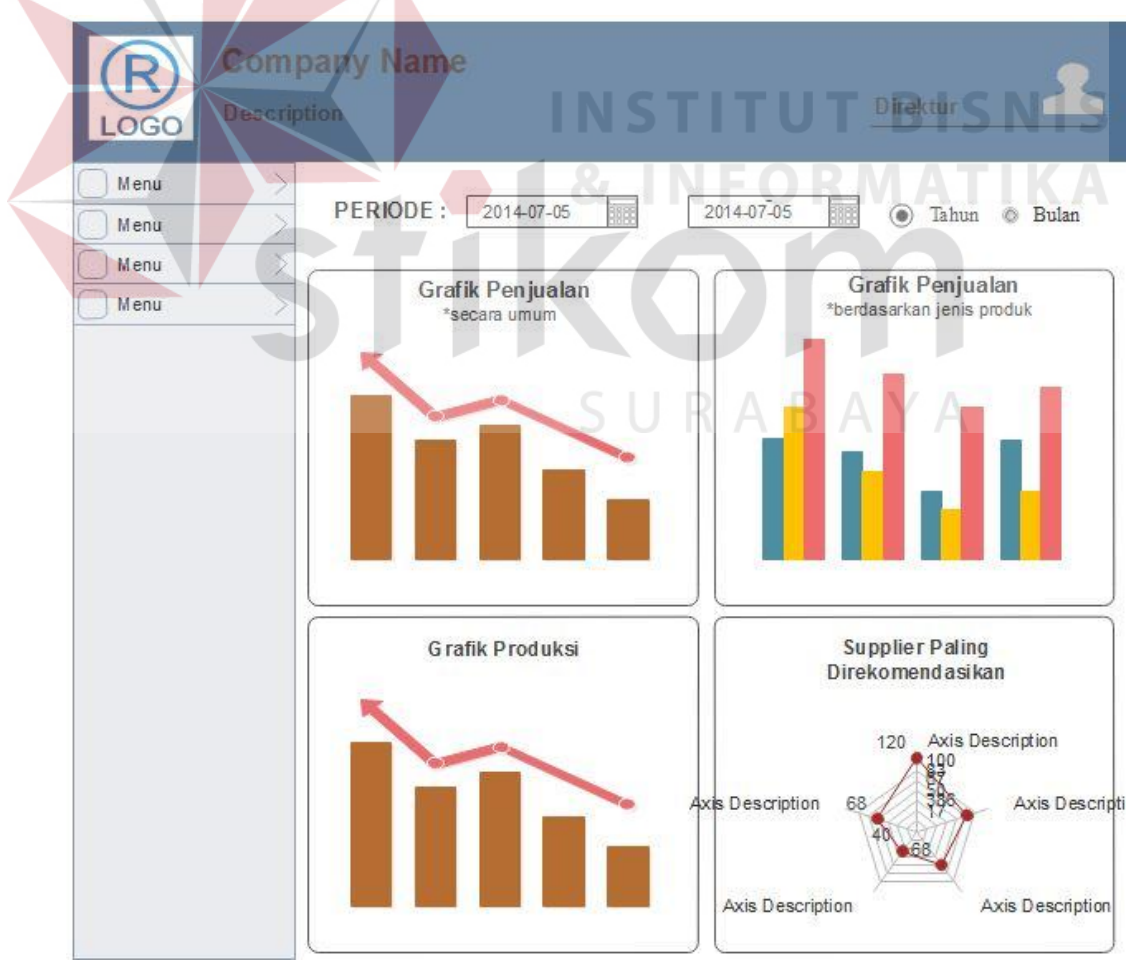

Gambar 3.29 Desain Menu Utama Laporan Direktur

#### **3.3.5 Rancangan Pengujian dan Evaluasi**

Sistem informasi yang telah dirancang dan diimplementasikan harus diuji untuk mengetahui tingkat keberhasilan dari pemakaian aplikasi tersebut. Untuk melakukan uji coba pada aplikasi yang telah dibuat maka digunakan beberapa data transaksi yang dimasukkan sebagai inputan. Data transaksi yang dimasukkan bertujuan untuk menganalisi hasil output yang ditampilkan oleh sistem, apakah telah sesuai dengan tujuan pembuatan sistem informasi atau masih membutuhkan perbaikkan.

Untuk Sistem Informasi Perencanaan Bahan Baku Produksi Batu, pengujian akan dilakukan dengan pendekatan metode *Black Box Testing*. Pengujian *black box* adalah pengujian aspek fundamental sistem tanpa memperhatikan struktur logika internal perangkat lunak. Pengujian *black box* merupakan metode perancangan uji coba yang didasarkan pada spesifikasi perangkat lunak yang dibuat. Adapun halhal yang akan diujikan seperti pada Tabel 3.23.

| Requirement yang diuji                | Fungsi yang diuji                             |  |  |  |
|---------------------------------------|-----------------------------------------------|--|--|--|
| Login                                 | Melakukan login                               |  |  |  |
| Data pesanan pelanggan                | Menampilkan data pesanan pelanggan            |  |  |  |
| Jadwal pesanan pelanggan              | Menampilkan<br>jadwal<br>pesanan<br>pelanggan |  |  |  |
| Rencana bahan baku                    | Menampilkan rencana bahan baku                |  |  |  |
| Data pesanan bahan baku               | Menginput data pesanan bahan baku             |  |  |  |
| Data penerimaan bahan baku            | Menampilkan data penerimaan bahan<br>baku     |  |  |  |
| Daftar invoice                        | Menampilkan daftar invoice                    |  |  |  |
| Proses perhitungan rencana bahan baku | Hasil perhitungan rencana bahan baku          |  |  |  |

Tabel 3.23 Rencana Pengujian Sistem Informasi Perencanaan Bahan Baku Produksi Batu

#### **A. Desain Uji Coba Login**

Rancangan uji coba *form login* berfungsi untuk mengetahui kesesuaian *login* dari masing-masing anggota berdasarkan *username* dan *password* yang telah ditentukan sebelumnya. Uji coba ini juga ini berfungsi untuk mengetahui kesesuain aplikasi dengan harapan yang akan dicapai. Rancangan uji coba *form login* dapat dilihat pada Tabel 3.24.

| <b>Test Case ID</b> | Tujuan           | Input        | Output yang        |
|---------------------|------------------|--------------|--------------------|
|                     |                  |              | diharapkan         |
|                     | Login untuk      | Username dan | Muncul pesan login |
|                     | mengakses        | Password     | gagal              |
|                     | database (dengan |              |                    |
|                     | inputan salah)   |              |                    |
| $\bigcirc$          | Login untuk      | Username dan | Pengguna dapat     |
|                     | mengakses data   | password     | langsung masuk ke  |
|                     | pada database    |              | menu utama         |

Tabel 3.24 Desain Uji Coba Melakukan Login Pada Sistem

# **B. Desain Uji Coba Menginput Data Pesanan Pelanggan**

Pada Tabel 3.25 menampilkan *output* yang diharapkan pada saat menginputkan data pesanan pelanggan yang akan disimpan kedalam *database*. Yang kemudian akan digunakan untuk menampilkan jadwal pesanan pelanggan dan dasar perhitungan rencana bahan baku.

| <b>Test Case</b> | Tujuan        | Input            | Output yang          |
|------------------|---------------|------------------|----------------------|
| ID               |               |                  | diharapkan           |
| 3                | Menambahkan   | Memasukan data   | 1. Muncul pesan data |
|                  | data pesanan  | pesanan dan      | tersimpan            |
|                  | pelanggan     | menekan tombol   | 2. Data tersimpan di |
|                  |               | simpan           | database             |
|                  |               |                  | 3. Pesanan           |
|                  |               |                  | ditampilkan pada     |
|                  |               |                  | jadwal pesanan       |
| 4                | Validasi form | Mengosongkan     | Muncul pesan form    |
|                  | pesanan       | beberapa textbox | belum terisi semua   |
|                  | pelanggan     | dan menekan      |                      |
|                  |               | tombol simpan    |                      |

Tabel 3.25 Desain Uji Coba Menginput Data Pesanan Pelanggan

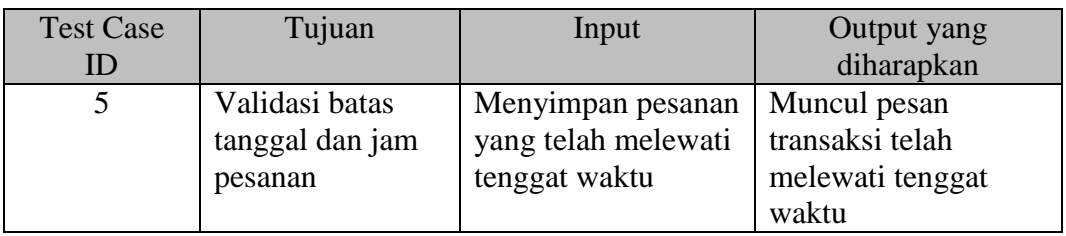

# **C. Desain Uji Coba Menampilkan Jadwal Pesanan Pelanggan**

Desain uji coba menampilkan jadwal pesanan pelanggan bertujuan untuk melihat data pesanan pelanggan dari inputan yang harus dilayani pada hari tersebut yang dapat dilihat pada Tabel 3.26.

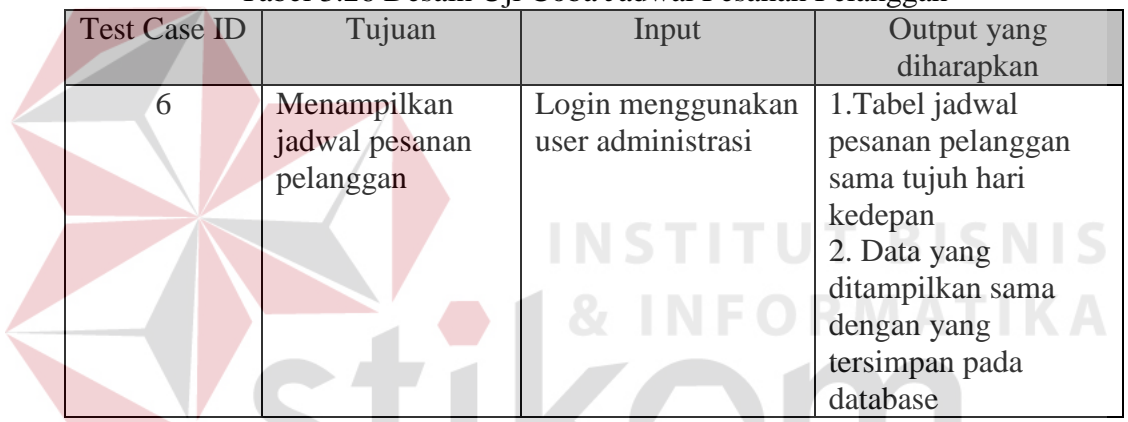

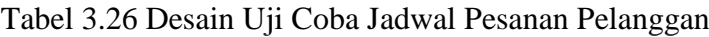

# **D. Desain Uji Coba Hasil Perhitungan Rencana Bahan Baku**

Pada Tabel 3.27 adalah uji coba proses perhitungan perhitungan rencana

bahan baku dilakukan saat bagian administrasi menambahkan data pesanan baru.

| <b>Test Case ID</b><br>Tujuan |            |               | Input           | Output yang          |
|-------------------------------|------------|---------------|-----------------|----------------------|
|                               |            |               |                 | diharapkan           |
|                               | Menghitung |               | Data pesanan    | 1. Hasil perhitungan |
|                               |            | rencana bahan | pelanggan pada  | akan ditambilkan     |
|                               |            | baku          | desain uji coba | pada tabel rencana   |
|                               |            |               | input pesanan   | bahan baku           |
|                               |            |               | pelanggan       | 2. Data tersimpan    |
|                               |            |               |                 | pada database        |

Tabel 3.27 Desain Uji Coba Hasil Perhitungan Rencana Bahan Baku

#### **E. Desain Uji Coba Menampilkan Rencana Bahan Baku**

Desain uji coba menampilkan rencana bahan baku bertujuan untuk melihat jumlah bahan baku yang harus direncanakan pembeliannya oleh staff produksi pada hari tersebut seperti pada Tabel 3.28.

| Tabel 3.26 Desaill UJI Coba Mehampilkan Kentana Bahan Baku |               |                     |                      |  |  |  |  |  |  |
|------------------------------------------------------------|---------------|---------------------|----------------------|--|--|--|--|--|--|
| <b>Test Case ID</b>                                        | Tujuan        | Input               | Output yang          |  |  |  |  |  |  |
|                                                            |               |                     | diharapkan           |  |  |  |  |  |  |
|                                                            | Menampilkan   | Login menggunakan   | Tabel rencana bahan  |  |  |  |  |  |  |
|                                                            | rencana bahan | user staff produksi | baku sama tujuh hari |  |  |  |  |  |  |
|                                                            | baku          |                     | kedepan              |  |  |  |  |  |  |

Tabel 3.28 Desain Uji Coba Menampilkan Rencana Bahan Baku

#### **F. Desain Uji Coba Menginput Data Pesanan Bahan Baku**

Data pesanan bahan baku yang telah tersedia dari rencana bahan baku akan digunakan sebagai data inputan pesanan bahan baku dengan menambahkan data supplier seperti pada Tabel 3.29.

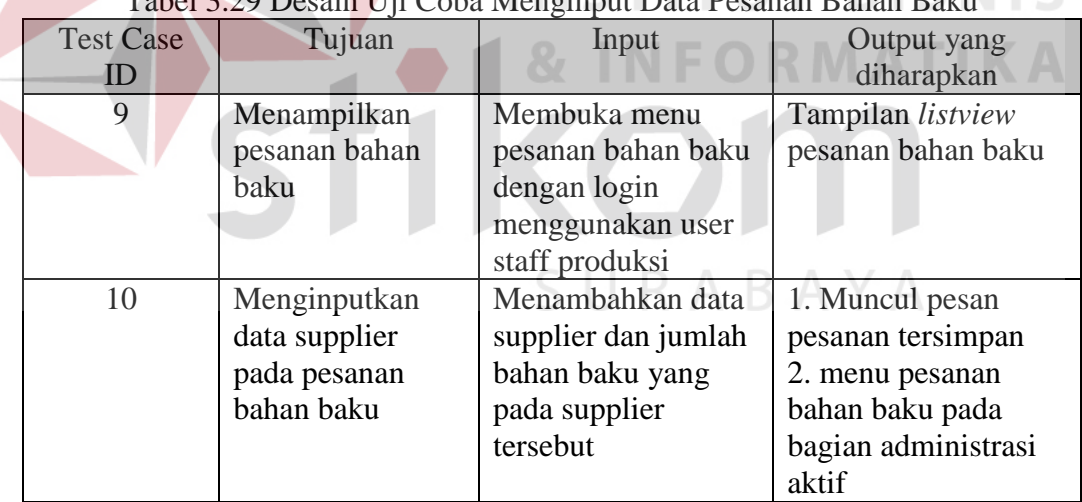

Tabel 3.29 Desain Uji Coba Menginput Data Pesanan Bahan Baku

#### **G. Desain Uji Coba Menginputkan Data Penerimaan Bahan Baku**

Pada Tabel 3.30 adalah *output* yang diharapkan saat memasukan data penerimaan bahan baku yang telah diterima. Bahan baku yang diterima akan disimpan satu persatu dari tiap supplier namun akan diproduksi menjadi satu. Pada saat penerimaan ini juga bersamaan dengan dihitungnya poin waktu, yaitu apakah

supplier tersebut mengirim bahan baku tersebut dengan tepat waktu atau tidak. Poin ini akan digunakan untuk rekomendasi supplier pada bagian produksi.

| <b>Test Case ID</b> | Tujuan          | Input             | Output yang        |
|---------------------|-----------------|-------------------|--------------------|
|                     |                 |                   | diharapkan         |
| 11                  | Menginputkan    | Jumlah bahan baku | 1. Data bahan baku |
|                     | data bahan baku | berdasarkan       | bertambah dan data |
|                     | yang telah      | supplier          | pesanan bahan baku |
|                     | diterima        |                   | berubah            |
|                     |                 |                   | 2. Data pesanan    |
|                     |                 |                   | tersimpan dalam    |
|                     |                 |                   | database           |

Tabel 3.30 Desain Uji Coba Menginputkan Data Penerimaan Bahan Baku

# **H. Desain Uji Coba Menampilkan Daftar** *Invoice*

Pada Tabel 3.31 menampilkan *output* yang diharapkan pada saat menampilkan daftar *invoice* yang bertujuan untuk menampilkan *invoice* data pesanan pelanggan yang siap untuk dicetak.

**COLL** 

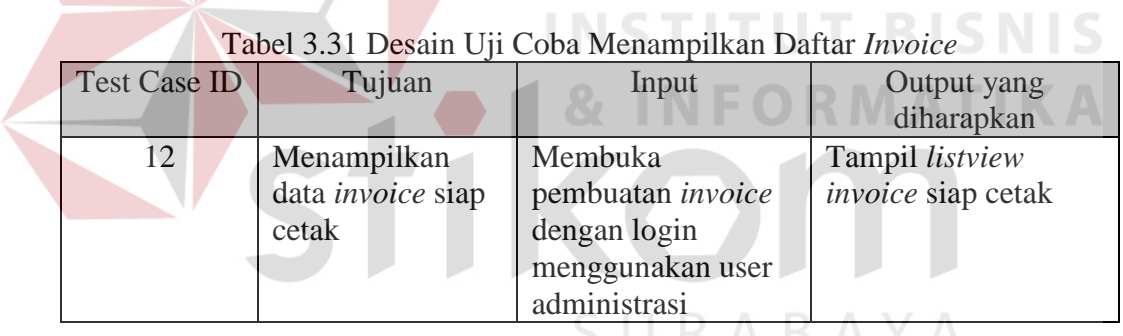